# **NetIQ® AppManager® for CA ARCserve**

## **Management Guide**

**February 2011**

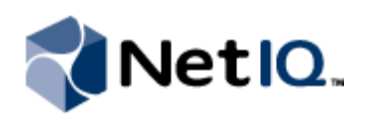

#### **Legal Notice**

NetIQ AppManager is covered by United States Patent No(s): 05829001, 05986653, 05999178, 06078324, 06397359, 06408335.

THIS DOCUMENT AND THE SOFTWARE DESCRIBED IN THIS DOCUMENT ARE FURNISHED UNDER AND ARE SUBJECT TO THE TERMS OF A LICENSE AGREEMENT OR A NON-DISCLOSURE AGREEMENT. EXCEPT AS EXPRESSLY SET FORTH IN SUCH LICENSE AGREEMENT OR NON-DISCLOSURE AGREEMENT, NETIQ CORPORATION PROVIDES THIS DOCUMENT AND THE SOFTWARE DESCRIBED IN THIS DOCUMENT "AS IS" WITHOUT WARRANTY OF ANY KIND, EITHER EXPRESS OR IMPLIED, INCLUDING, BUT NOT LIMITED TO, THE IMPLIED WARRANTIES OF MERCHANTABILITY OR FITNESS FOR A PARTICULAR PURPOSE. SOME STATES DO NOT ALLOW DISCLAIMERS OF EXPRESS OR IMPLIED WARRANTIES IN CERTAIN TRANSACTIONS; THEREFORE, THIS STATEMENT MAY NOT APPLY TO YOU.

This document and the software described in this document may not be lent, sold, or given away without the prior written permission of NetIQ Corporation, except as otherwise permitted by law. Except as expressly set forth in such license agreement or non-disclosure agreement, no part of this document or the software described in this document may be reproduced, stored in a retrieval system, or transmitted in any form or by any means, electronic, mechanical, or otherwise, without the prior written consent of NetIQ Corporation. Some companies, names, and data in this document are used for illustration purposes and may not represent real companies, individuals, or data.

This document could include technical inaccuracies or typographical errors. Changes are periodically made to the information herein. These changes may be incorporated in new editions of this document. NetIQ Corporation may make improvements in or changes to the software described in this document at any time.

#### **© 2011 NetIQ Corporation. All rights reserved.**

U.S. Government Restricted Rights: If the software and documentation are being acquired by or on behalf of the U.S. Government or by a U.S. Government prime contractor or subcontractor (at any tier), in accordance with 48 C.F.R. 227.7202-4 (for Department of Defense (DOD) acquisitions) and 48 C.F.R. 2.101 and 12.212 (for non-DOD acquisitions), the government's rights in the software and documentation, including its rights to use, modify, reproduce, release, perform, display or disclose the software or documentation, will be subject in all respects to the commercial license rights and restrictions provided in the license agreement.

Check Point, FireWall-1, VPN-1, Provider-1, and SiteManager-1 are trademarks or registered trademarks of Check Point Software Technologies Ltd.

ActiveAudit, ActiveView, Aegis, AppManager, Change Administrator, Change Guardian, Compliance Suite, the cube logo design, Directory and Resource Administrator, Directory Security Administrator, Domain Migration Administrator, Exchange Administrator, File Security Administrator, Group Policy Administrator, Group Policy Guardian, Group Policy Suite, IntelliPolicy, Knowledge Scripts, NetConnect, NetIQ, the NetIQ logo, PSAudit, PSDetect, PSPasswordManager, PSSecure, Secure Configuration Manager, Security Administration Suite, Security Manager, Server Consolidator, VigilEnt, and Vivinet are trademarks or registered trademarks of NetIQ Corporation or its subsidiaries in the USA. All other company and product names mentioned are used only for identification purposes and may be trademarks or registered trademarks of their respective companies.

For purposes of clarity, any module, adapter or other similar material ("Module") is licensed under the terms and conditions of the End User License Agreement for the applicable version of the NetIQ product or software to which it relates or interoperates with, and by accessing, copying or using a Module you agree to be bound by such terms. If you do not agree to the terms of the End User License Agreement you are not authorized to use, access or copy a Module and you must destroy all copies of the Module and contact NetIQ for further instructions.

## **Contents**

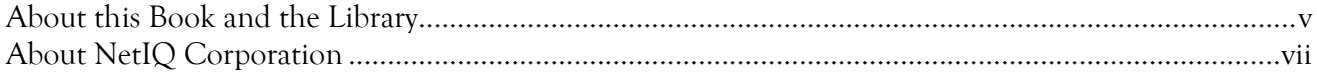

### Chapter 1

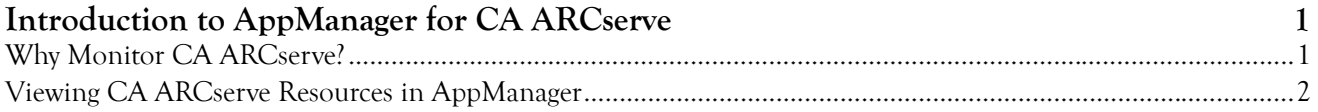

#### Chapter 2

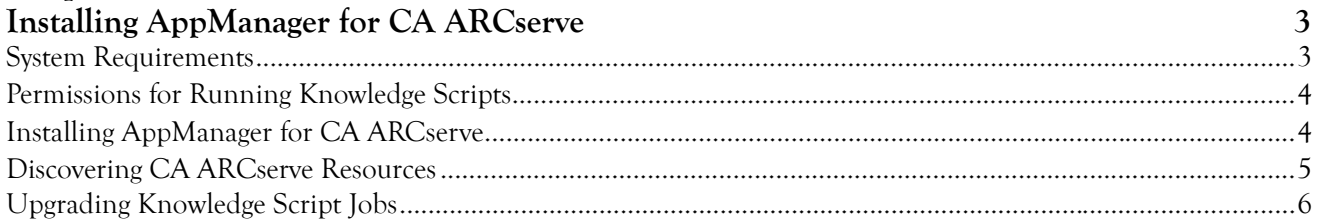

### Chapter 3

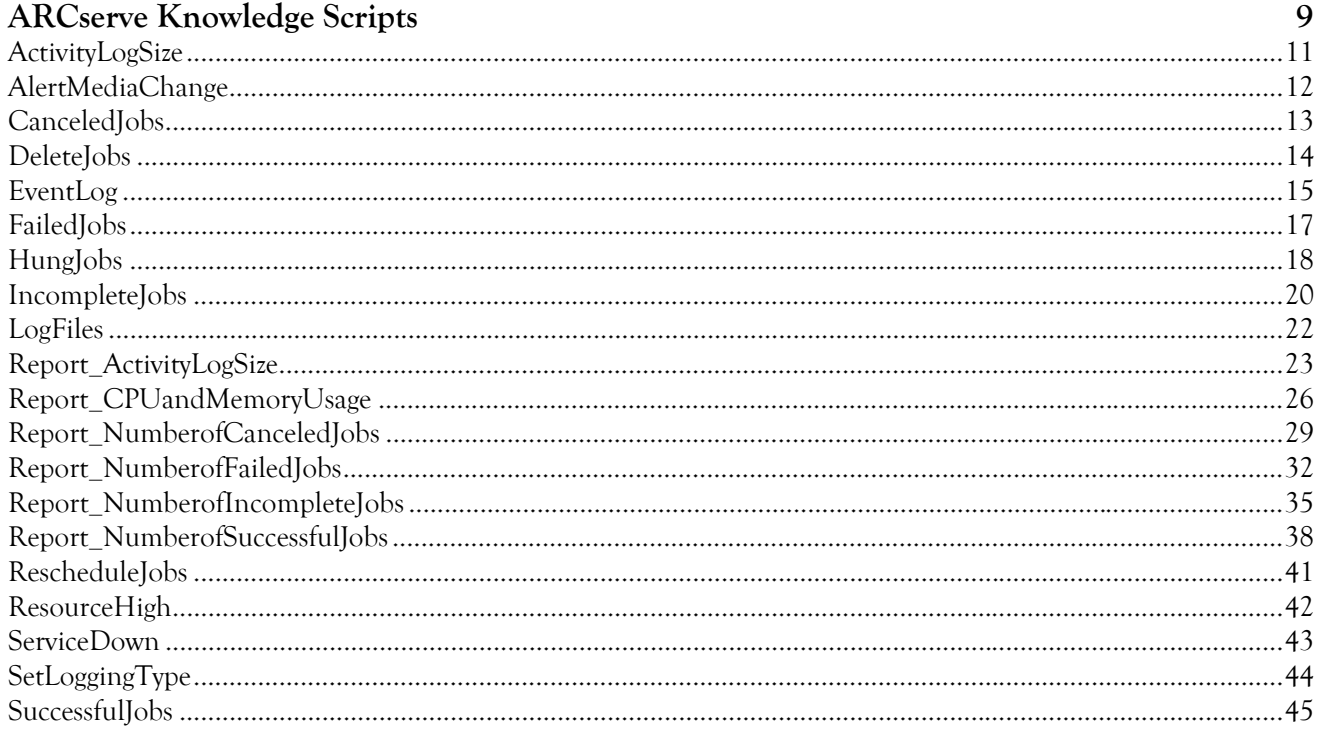

## <span id="page-4-0"></span>**About this Book and the Library**

The NetIQ AppManager product (AppManager) is a comprehensive solution for managing, diagnosing, and analyzing performance, availability, and health for a broad spectrum of operating environments, applications, services, and server hardware.

AppManager provides system administrators with a central, easy-to-use console to view critical server and application resources across the enterprise. With AppManager, administrative staff can monitor computer and application resources, check for potential problems, initiate responsive actions, automate routine tasks, and gather performance data for real-time and historical reporting and analysis.

#### **Intended Audience**

This guide provides information for individuals responsible for installing an AppManager module and monitoring specific applications with AppManager.

### **Other Information in the Library**

The library provides the following information resources:

#### **Installation Guide for AppManager**

Provides complete information about AppManager pre-installation requirements and step-by-step installation procedures for all AppManager components.

#### **User Guide for AppManager Control Center**

Provides complete information about managing groups of computers, including running jobs, responding to events, creating reports, and working with Control Center. A separate guide is available for the AppManager Operator Console.

#### **Administrator Guide for AppManager**

Provides information about maintaining an AppManager management site, managing security, using scripts to handle AppManager tasks, and leveraging advanced configuration options.

#### **Upgrade and Migration Guide for AppManager**

Provides complete information about how to upgrade from a previous version of AppManager.

#### **Management guides**

Provide information about installing and monitoring specific applications with AppManager.

#### **Help**

Provides context-sensitive information and step-by-step guidance for common tasks, as well as definitions for each field on each window.

The AppManager library is available in Adobe Acrobat (PDF) format from the NetIQ Web site: [www.netiq.com/support/am/extended/documentation/default.asp?version=AMDocumentation](http://www.netiq.com/support/am/extended/documentation/default.asp?version=AMDocumentation).

### **Conventions**

The library uses consistent conventions to help you identify items throughout the documentation. The following table summarizes these conventions.

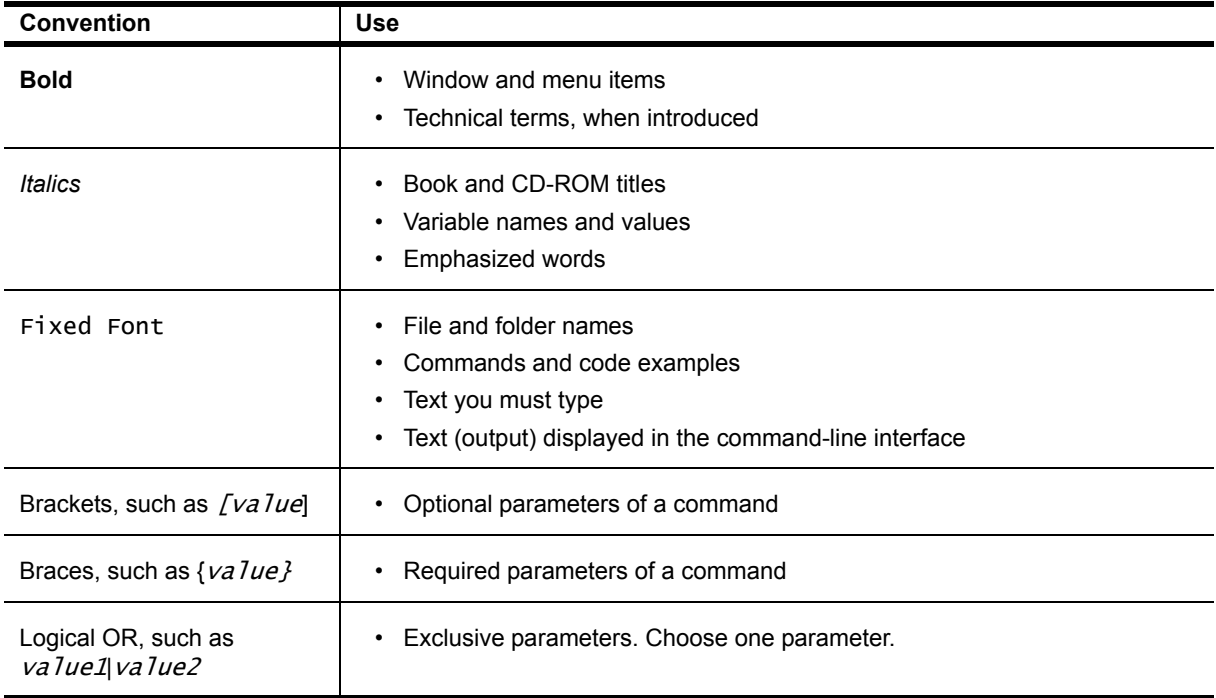

## <span id="page-6-0"></span>**About NetIQ Corporation**

NetIQ, an Attachmate business, is a global leader in systems and security management. With more than 12,000 customers in over 60 countries, NetIQ solutions maximize technology investments and enable IT process improvements to achieve measureable cost savings. The company's portfolio includes awardwinning management products for IT Process Automation, Systems Management, Security Management, Configuration Audit and Control, Enterprise Administration, and Unified Communications Management. For more information, please visit [www.netiq.com](http://www.netiq.com).

### **Contacting Sales Support**

For questions about products, pricing, and capabilities, please contact your local partner. If you cannot contact your partner, please contact our Sales Support team.

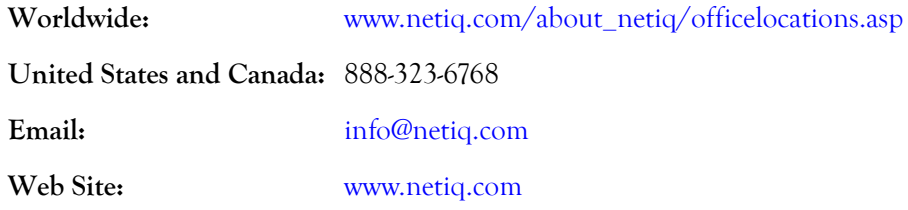

### **Contacting Technical Support**

For specific product issues, please contact our Technical Support team.

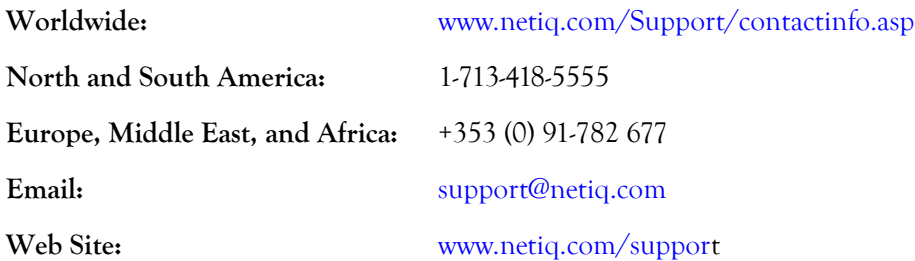

### **Contacting Documentation Support**

Our goal is to provide documentation that meets your needs. If you have suggestions for improvements, please email Documentation-Feedback@netiq.com. We value your input and look forward to hearing from you.

### **Contacting the Online User Community**

Qmunity, the NetIQ online community, is a collaborative network connecting you to your peers and NetIQ experts. By providing more immediate information, useful links to helpful resources, and access to NetIQ experts, Qmunity helps ensure you are mastering the knowledge you need to realize the full potential of IT investments upon which you rely. For more information, please visit <http://community.netiq.com>.

## <span id="page-8-0"></span>**Chapter 1 Introduction to AppManager for CA ARCserve**

This chapter discusses the advantages of using AppManager to monitor ARCserve and illustrates how AppManager lets you view CA ARCserve resources.

### <span id="page-8-1"></span>**Why Monitor CA ARCserve?**

Data is the lifeblood of today's corporations. From the documents stored on individual workstations, to databases housed on network servers, data represents in many cases a company's most valuable asset.

As corporate computing environments become more complex and the amount of data mushrooms, companies are turning to products that can provide dependable and robust backup capabilities. One popular backup product line is BrightStor ARCserve Backup, and ARCserveIT from Computer Associates.

With more and more business-critical data being generated, corporate IT organizations are increasingly feeling pressure from corporate management to:

- Ensure the availability and performance of their CA ARCserve services
- Reduce support costs associated with deploying and managing CA ARCserve
- Fulfill corporate service-level agreements (SLAs) regarding the dependability of backup services

If system administrators are going to successfully meet the expectations of corporate management, they will need administrative and management tools that are dependable, robust, and comprehensive.

CA ARCserve itself provides some tools to help administer CA ARCserve services, alert administrators to error conditions, and produce reports. For example, CA ARCserve provides a console that administrators can use to manually stop, pause, and start CA ARCserve services, but this console cannot monitor CA ARCserve services automatically. CA ARCserve can send alerts when specific jobs fail, but this feature cannot be fine-tuned to send alerts when a certain threshold is exceeded. In addition, the CA ARCserve tools do not provide an integrated, seamless mechanism for collecting performance data for analysis, graphing, and reporting.

AppManager for ARCserve provides ready-made Knowledge Scripts and reports that complement and extend CA ARCserve's built-in features and provide additional value as well. With AppManager, you will be able to automate monitoring tasks; automated monitoring is especially critical for a backup application such as CA ARCserve, which typically runs during off hours. You will also be able to fine-tune monitoring tasks and easily produce graphs and reports that will help you analyze the efficiency of your backup regimen and verify service-level agreements.

## <span id="page-9-0"></span>**Viewing CA ARCserve Resources in AppManager**

AppManager provides you with a comprehensive view of the CA ARCserve resources throughout your enterprise. To view CA ARCserve resources in the AppManager Operator Console or Control Center Console, you must install the AppManager for ARCserve managed object on the computers where CA ARCserve is running and then run the CA ARCserve discovery Knowledge Script on those computers. For more information on installing the managed object and running the discovery script, see [<Jump X](#page-10-2)[ref>, ","](#page-10-2).

After you perform discovery, the TreeView pane shows the computers where CA ARCserve is installed. By clicking the plus sign (+) next to the computer name, you can see a list of all CA ARCserve services running on that computer. The graphic below shows the managed client computer named RALVM3-043 having CA ARCserve services installed.

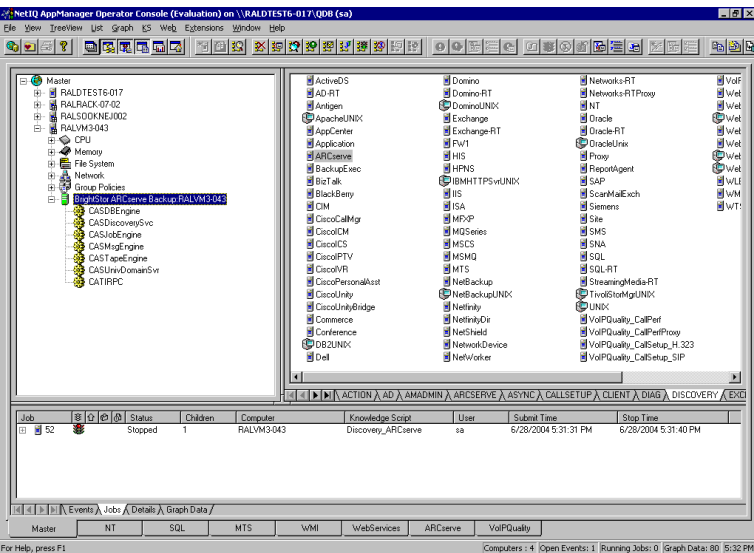

## <span id="page-10-2"></span><span id="page-10-0"></span>**Chapter 2 Installing AppManager for CA ARCserve**

This chapter provides installation instructions and describes system requirements for AppManager for CA ARCserve.

This chapter assumes you have AppManager installed. For more information about installing AppManager or about AppManager system requirements, see the *Installation Guide for AppManager*[, which](https://www.netiq.com/support/am/extended/documentation/default.asp)  [is available on the AppManager Documentation Web site: h](https://www.netiq.com/support/am/extended/documentation/default.asp)ttps://www.netiq.com/support/am/ extended/documentation/default.asp.

## <span id="page-10-1"></span>**System Requirements**

AppManager for CA ARCserve requires the following software:

**•** At minimum, version 7.0 of the AppManager for CA ARCserver repository, management server, and Operator Console or Control Center Console must be installed.

Each computer that you want to monitor must be configured with the following:

- At minimum, version 7.0 of the AppManager for CA ARCserver agent.
- CA ARCserve version 11.5. We have tested this module with CA ARCserve version 11.5. This module might work properly with a later version, such as a service pack, but this configuration has not been tested.

For the latest information on supported versions and the availability of module updates for AppManager for CA ARCserve, visit the AppManager Suite Supported Products page at [www.netiq.com/support/am/supportedproducts.asp.](www.netiq.com/support/am/supportedproducts.asp) If you encounter problems using this module with a later version, contact Technical Support.

**•** Windows 2000, Windows Server 2003 or Windows Server 2003 SP2.

For the latest information about supported software versions and the availability of module updates, visit the AppManager Supported Products page at [www.netiq.com/support/am/supportedproducts/](http://www.netiq.com/support/am/supportedproducts/default.asp) [default.asp.](http://www.netiq.com/support/am/supportedproducts/default.asp) If you encounter problems using this module with a later version of your application, contact NetIQ Technical Support.

For more information about system requirements for the AppManager for CA ARCserver agent, repository, and management server, see the *Installation Guide for AppManager*.

## <span id="page-11-0"></span>**Permissions for Running Knowledge Scripts**

#### **Note**

For system requirements and instructions on installing the AppManager agent and repository, see the NetIQ AppManager Installation Guide.

Some Knowledge Scripts require the agent services (both NetIQmc and NetIQccm) to run under a Windows user account (such as Domain Admin) that has permission to create a directory on and copy files to a remote computer. By default, the agent is installed under the Windows Local System account. You may need to change the account the agent services are using.

#### **To update the agent services to run under a different account:**

- 1. On each computer where you're installing the AppManager for CA ARCserve managed object, click **Start > Settings > Control Panel**.
- 2. Click **Administrative Tools > Services**.
- 3. Find the **NetIQ AppManager Client Communication Manager** (netiqccm) service in the list of services. Right-click, and select **Properties**.
- 4. In the Properties dialog box, click the **Logon** tab. Click to select Log on as... and select another account, such as **Domain Admin**.
- 5. Take the same steps for the **NetIQ AppManager Client Resource Monitor** (netiqmc) service.
- 6. Restart both services.

### <span id="page-11-1"></span>**Installing AppManager for CA ARCserve**

You can install AppManager for CA ARCserve in one of the following ways:

- Use Control Center to install the module on a remote computer where an AppManager agent is installed.
- **•** Run the AppManager setup program, and install the module when installing AppManager.
- **•** Use the command prompt to install the module silently.

For more information about installing modules, see the AppManager *Installation Guide*. After the installation has completed, you can find a record of problems encountered in the ARCserve\_Install.log file, located in the \NetIQ\Temp\NetIQ\_Debug folder.

### <span id="page-12-0"></span>**Discovering CA ARCserve Resources**

To complete the installation and begin monitoring CA ARCserve, you need to run the Discovery\_ARCserve Knowledge Script, which will discover Computer Associates ARCserve servers and the services associated with them

#### **To discover CA ARCserve resource objects in your environment:**

1. Start the Operator Console or Control Center Console.

Ensure the TreeView and Knowledge Script panes are open (a check mark should be visible next to the TreeView pane and Knowledge Script pane in the View menu).

- 2. In the Knowledge Script pane, click the **Discovery** tab.
- 3. Drag the CA ARCserve Knowledge Script to the computer(s) in the TreeView pane where CA ARCserve and the AppManager agent are installed.
- 4. Click the **Schedule** tab to review the schedule. By default, Discovery jobs are set to Run once.
- 5. Click the **Values** tab, and set the event severity levels for successful and failed Discovery events:

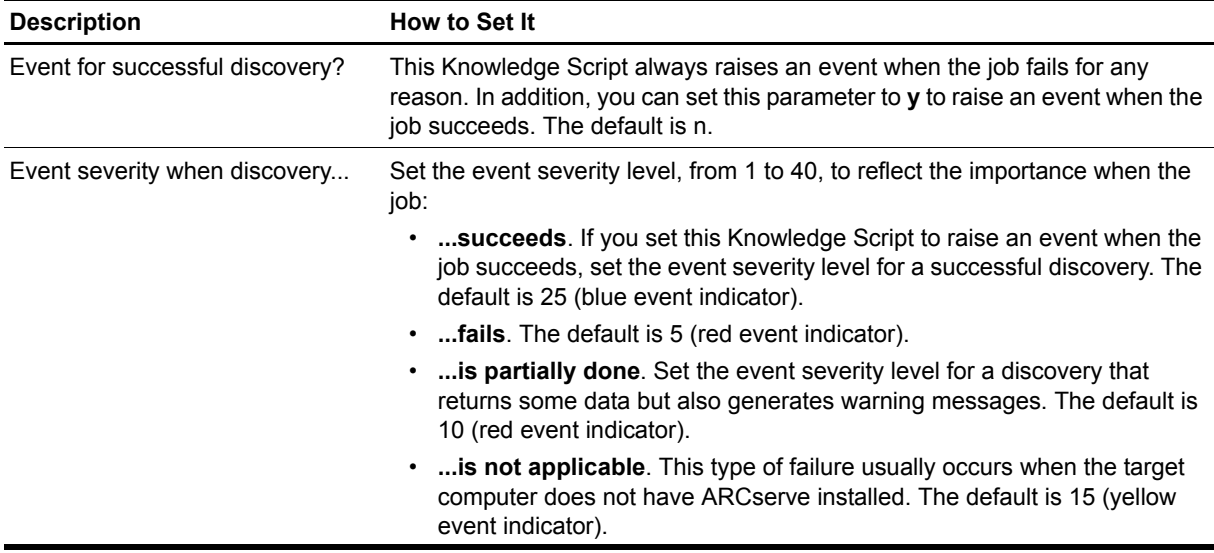

After you run the Discovery script, you should see the new CA ARCserve view and CA ARCserve Knowledge Script category in the Operator Console or Control Center Console. You are now ready to begin monitoring CA ARCserve through the Operator Console or Control Center Console.

## <span id="page-13-0"></span>**Upgrading Knowledge Script Jobs**

This release of AppManager for CA ARCserve may contain updated Knowledge Scripts. You can push the changes for updated scripts to running Knowledge Script jobs in one of the following ways:

- Use the AMAdmin UpgradeJobs Knowledge Script.
- **•** Use the Properties Propagation feature.

### **Running AMAdmin\_UpgradeJobs**

The AMAdmin\_UpgradeJobs Knowledge Script can push changes to running Knowledge Script jobs. Your AppManager repository (QDB) must be at version 7.0 or later. In addition, the repository computer must have hotfix 72040 installed, or the most recent AppManager Repository hotfix. To download the hotfix, see the [AppManager Suite Hotfixes](https://www.netiq.com/support/am/extended/hotfixes.asp?productID=AM) Web page.

Upgrading jobs to use the most recent script version allows the jobs to take advantage of the latest script logic while maintaining existing parameter values for the job.

For more information, see the Help for the AMAdmin\_UpgradeJobs Knowledge Script.

### **Propagating Knowledge Script Changes**

You can propagate script changes to jobs that are running and to Knowledge Script Groups, including recommended Knowledge Script Groups and renamed Knowledge Scripts.

Before propagating script changes, verify that the script parameters are set to your specifications. Customized script parameters may have reverted to default parameters during the installation of the module. New parameters may need to be set appropriately for your environment or application.

You can choose to propagate only properties (specified in the Schedule and Values tabs), only the script (which is the logic of the Knowledge Script), or both. Unless you know specifically that changes affect only the script logic, you should propagate both properties and the script.

For more information about propagating Knowledge Script changes, see the "Running Monitoring Jobs" chapter of the *Operator Console User Guide for AppManager*.

#### **Propagating Changes to Ad Hoc Jobs**

You can propagate the properties and the logic (script) of a Knowledge Script to ad hoc jobs started by that Knowledge Script. Corresponding jobs are stopped and restarted with the Knowledge Script changes.

#### **To propagate changes to ad hoc Knowledge Script jobs:**

- 1. In the Knowledge Script view, select the Knowledge Script for which you want to propagate changes.
- 2. Click **Properties Propagation** > **Ad Hoc Jobs**.
- 3. Select the components of the Knowledge Script that you want to propagate to associated ad hoc jobs:

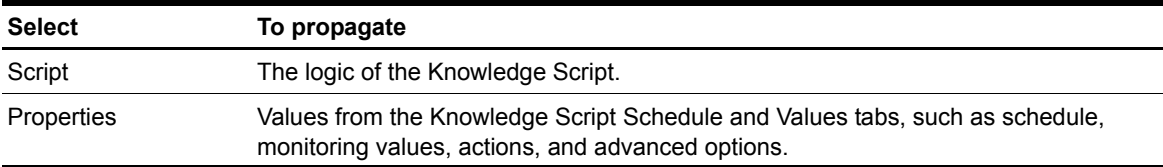

#### **Propagating Changes to Knowledge Script Groups**

You can propagate the properties and logic (script) of a Knowledge Script to corresponding Knowledge Script Group members.

After you propagate script changes to Knowledge Script Group members, you can propagate the updated Knowledge Script Group members to associated running jobs. For more information, see "Propagating Changes to Ad Hoc Jobs" on page 6.

#### **To propagate Knowledge Script changes to Knowledge Script Groups:**

- 1. In the Knowledge Script view, select the Knowledge Script Group for which you want to propagate changes.
- 2. On the KS menu, select **Properties propagation** > **Ad Hoc Jobs**.
- 3. **If you want to exclude a Knowledge Script member from properties propagation**, deselect that member from the list in the Properties Propagation dialog box.
- 4. Select the components of the Knowledge Script that you want to propagate to associated Knowledge Script Groups:

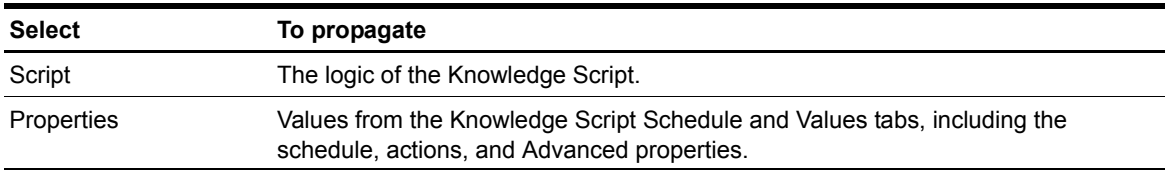

5. Click **OK**. Any monitoring jobs started by a Knowledge Script Group member are restarted with the job properties of the Knowledge Script Group member.

## <span id="page-16-0"></span>**Chapter 3 ARCserve Knowledge Scripts**

AppManager for CA ARCserve provides the following Knowledge Scripts for monitoring CA ARCserve resources. From the Knowledge Script view of Control Center, you can access more information about any NetIQ-supported Knowledge Script by selecting it and clicking **Help**. In the Operator Console, click any Knowledge Script in the Knowledge Script pane and press **F1**.

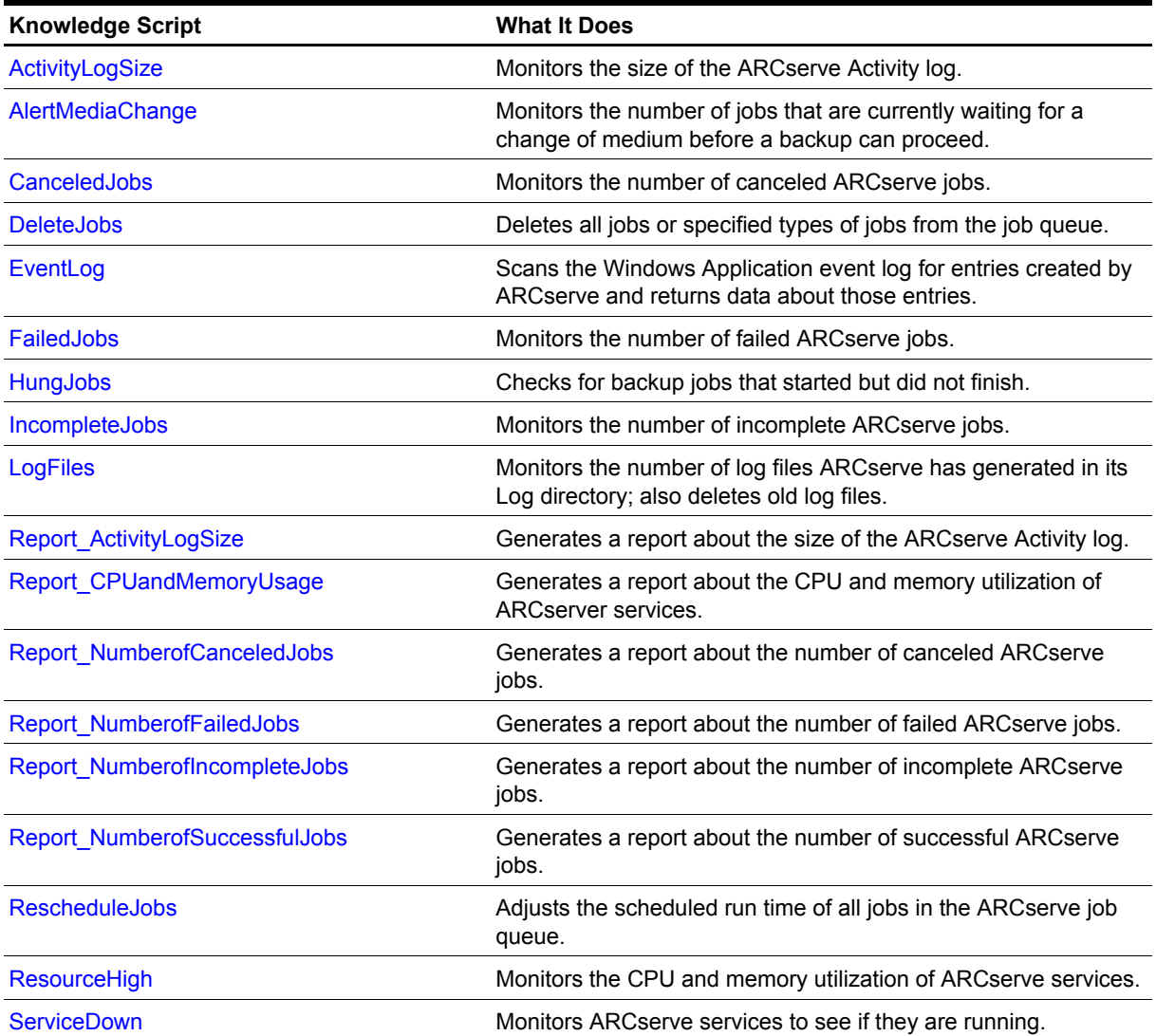

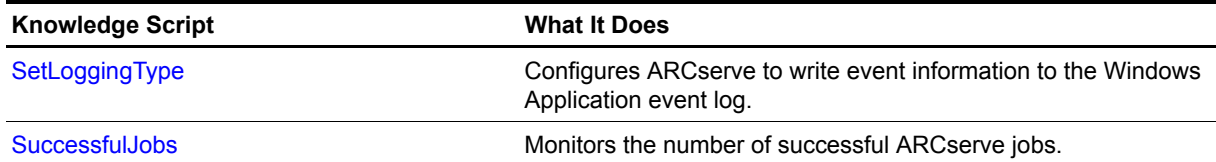

## <span id="page-18-0"></span>**ActivityLogSize**

Use this Knowledge Script to monitor the size of the ARCserve Activity log file (ARCserve.log). When the size of the log exceeds the threshold you set, an event is raised.

#### **Note**

If both ARCserve and ARCserveIT are installed on the same computer, only the ARCserveIT Activity log is monitored.

### **Resource Objects**

ARCserve server, ARCserveIT server

### **Default Schedule**

The default interval for this script is **Every 10 minutes**.

### **Setting Parameter Values**

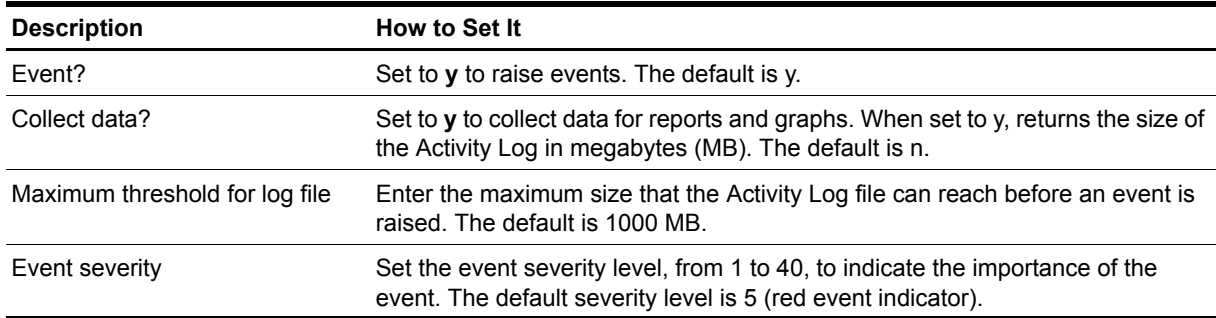

## <span id="page-19-0"></span>**AlertMediaChange**

Use this Knowledge Script to search the ARCserve log for messages indicating that jobs that are currently waiting for a change of medium before a backup can proceed. If the number of jobs exceeds the threshold you set, an event is raised.

When a backup job pauses to wait for new backup media (such as a tape drive) to become available, it writes a media alert message to the log file (ARCserve. log). The same job may write multiple media alert entries in the log while it is waiting, and then it may continue when the medium becomes available. You can set the threshold to a value that indicates a job has been waiting for a long time (while issuing multiple alerts), or that many jobs are waiting. Or, if you want this Knowledge Script to raise an event anytime it detects even one media alert entry in the log, set the threshold to 0.

#### **Note**

If both ARCserve and ARCserveIT are installed on the same computer, only the ARCserveIT Activity log is monitored.

### **Resource Objects**

ARCserve server, ARCserveIT server

### **Default Schedule**

The default interval for this script is **Every hour**.

### **Setting Parameter Values**

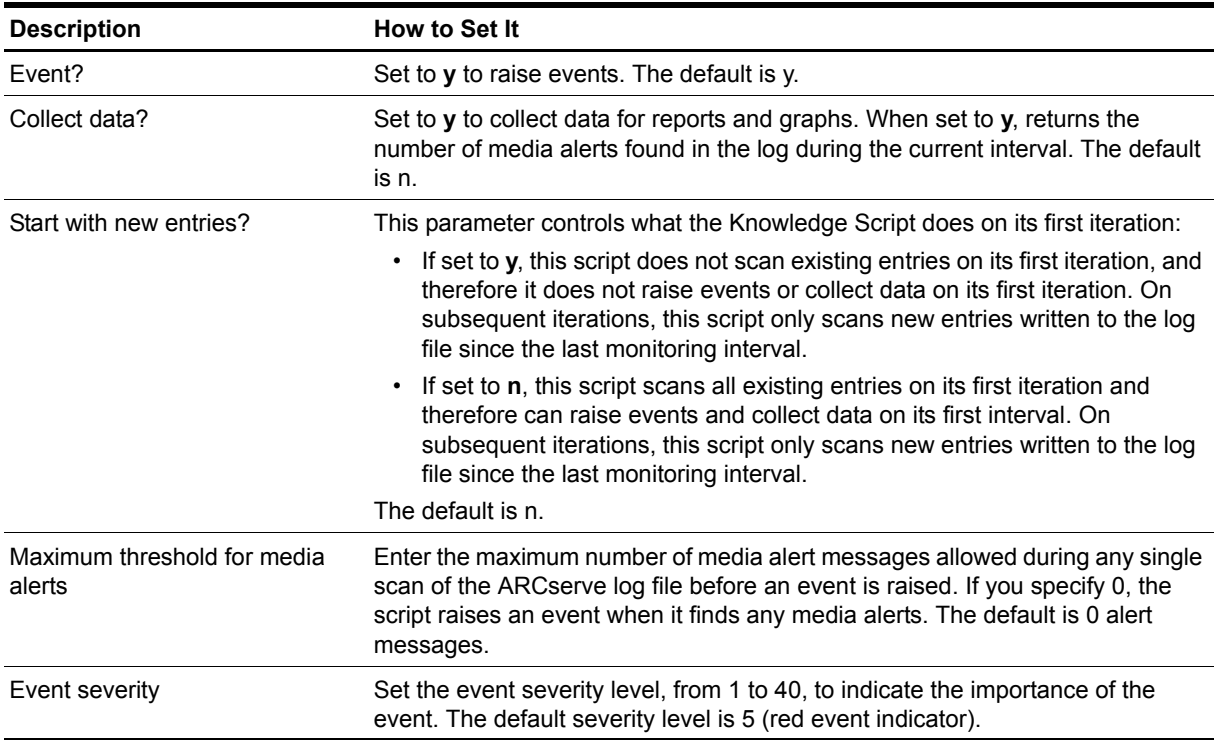

### <span id="page-20-0"></span>**CanceledJobs**

Use this Knowledge Script to check for canceled ARCserve jobs and to return data about those jobs.

This script periodically scans the latest ARCserve Activity log file (ARCserve.log) for entries that indicate a job was canceled. If, during any monitoring interval, the number of canceled jobs found in the ARCserve. log file exceeds the threshold you set, an event is raised.

When an event is raised, the contents of the event detail message depend on whether you are also collecting data. When the Knowledge Script is collecting data, the event detail message reports the number of canceled jobs. The data detail message contains the actual log entries. When the Knowledge Script is not collecting data, the event detail message returns all of the log entries related to canceled jobs.

#### **Note**

If both ARCserve and ARCserveIT are installed on the same computer, only the ARCserveIT jobs are monitored.

### **Resource Objects**

ARCserve server, ARCserveIT server

### **Default Schedule**

The default interval for this script is **Every hour**.

### **Setting Parameter Values**

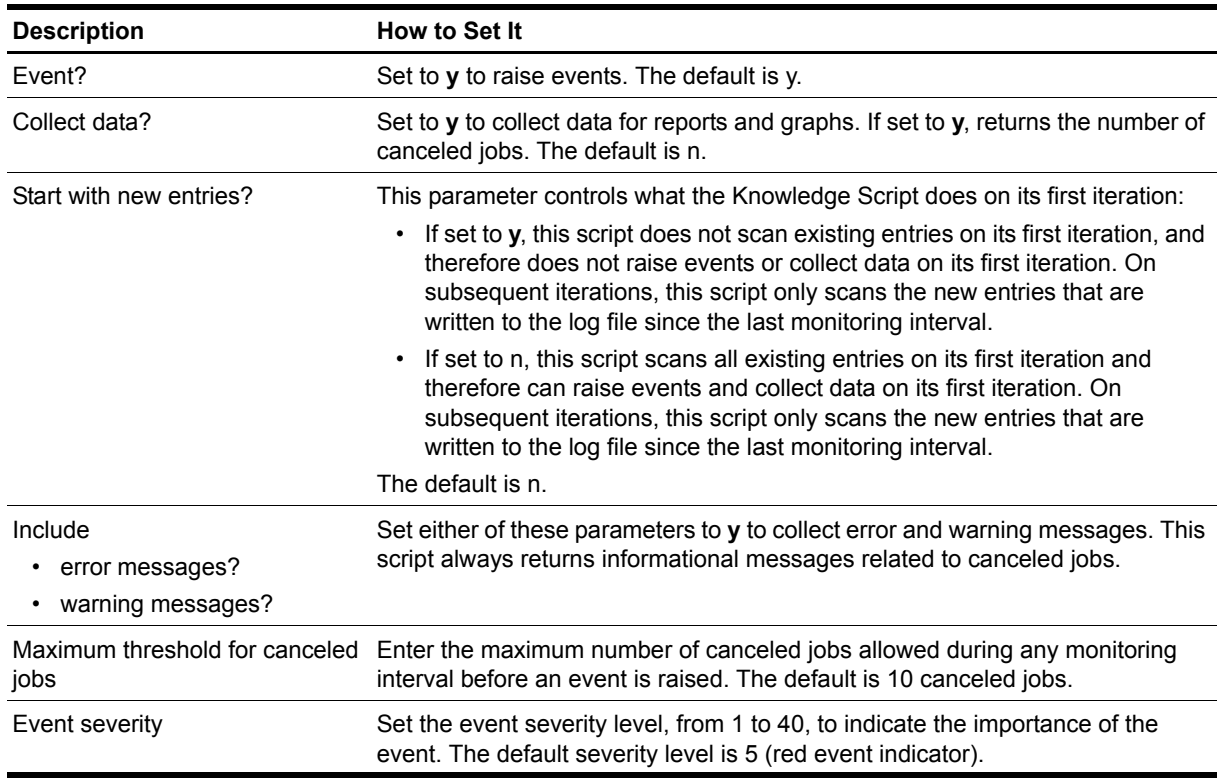

### <span id="page-21-0"></span>**DeleteJobs**

Use this Knowledge Script to delete all jobs or specific types of jobs from the ARCserve job queue. An event is raised if any jobs are successfully deleted. The event detail message reports the number of jobs actually deleted and also indicates when some jobs could not be deleted.

#### **Note**

 If both ARCserve and ARCserveIT are installed on the same computer, only the ARCserveIT jobs are deleted.

### **Resource Objects**

ARCserve server, ARCserveIT server

#### **Default Schedule**

By default, this script runs only once.

### **Setting Parameter Values**

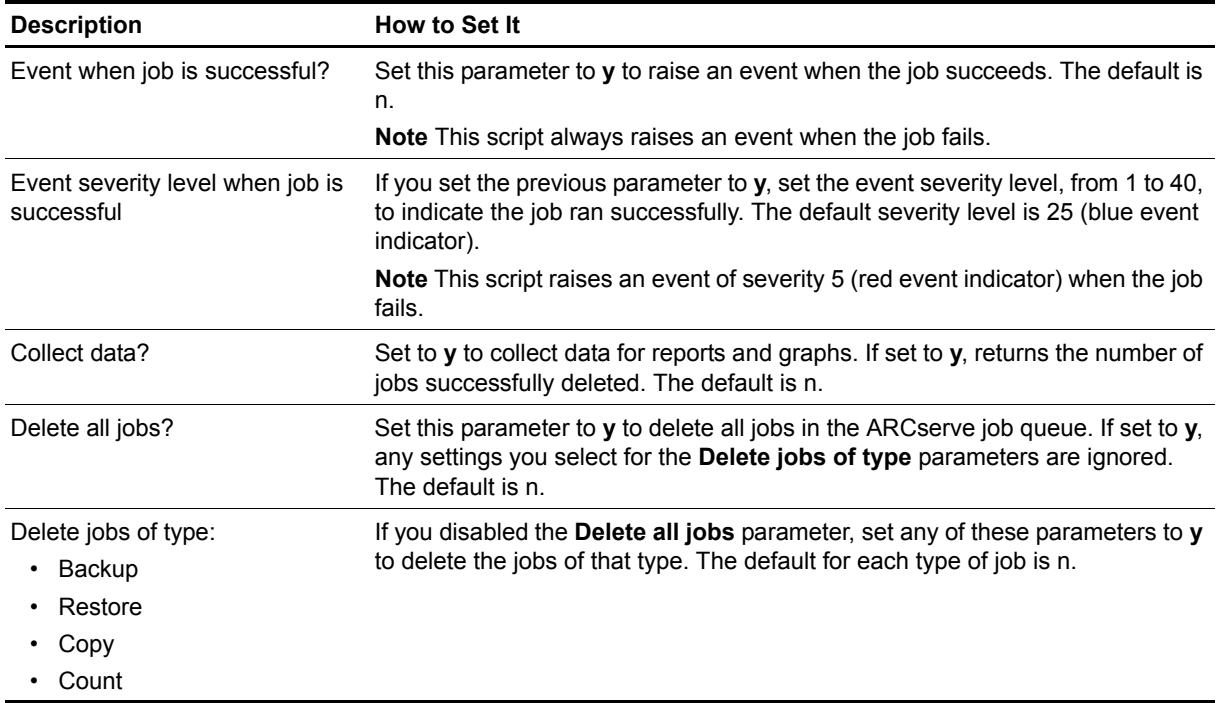

## <span id="page-22-0"></span>**EventLog**

Use this Knowledge Script to periodically scan the Windows Application event log for entries created by ARCserve. (The source label for these entries will be one of the following: ARCserve, ARCserveIT, or CA\_LIC.) If any ARCserve entries are found, an event is raised.

When this Knowledge Script starts, it uses the value specified for the **Start with events in past N hours** parameter to determine how to process entries already in the Application log. As it continues to run at the intervals specified on the **Schedule** tab, it scans the Application log for any new entries created since the last time it checked.

This Knowledge Script does not rely on a threshold to generate an event. When this Knowledge Script scans the Application log, it raises an event when it finds entries created by ARCserve. The event detail message returns the text of the ARCserve log entries found.

ARCserve Knowledge Scripts such as [SuccessfulJobs](#page-52-0) and [FailedJobs](#page-24-0) are available to monitor the most common ARCserve tasks. The EventLog Knowledge Script provides a flexible, general-purpose tool for monitoring other types of tasks or conditions that ARCserve Exec has written to the Application log. To fine-tune event log monitoring:

- **•** Use the **Monitor events of type** parameters to scan only for certain types of events, such as Warning events.
- **•** Use the **Filter the [...] field for** parameters to scan only for specific information, such as events with a specific ID.

#### **Note**

 To use this Knowledge Script successfully, make sure ARCserve is configured to write event information to the Windows Application event log. You can use the SetLoggingType Knowledge Script to configure ARCserve to use the Application log. For more information, see Set[LSetLoggingType.](#page-51-0)

### **Resource Objects**

ARCserve server, ARCserveIT server

### **Default Schedule**

The default interval for this script is **Every 24 hours**.

### **Setting Parameter Values**

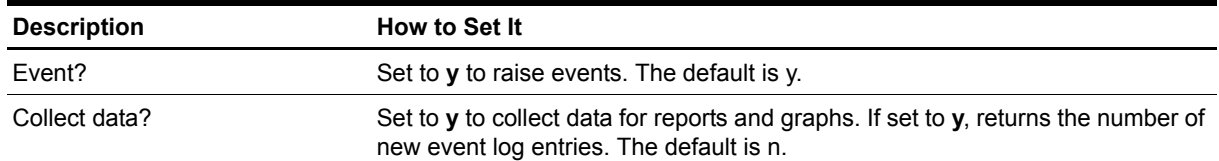

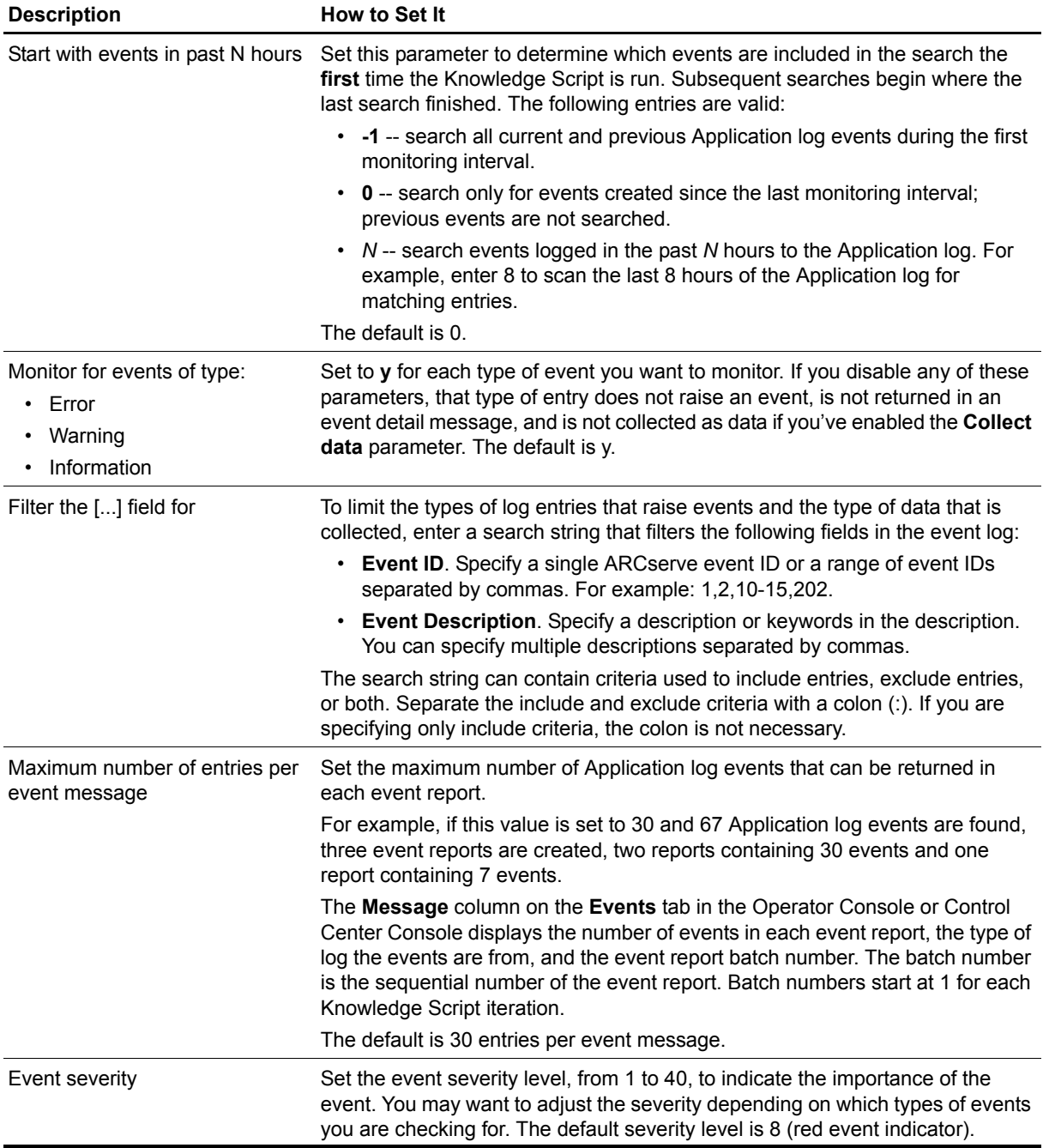

## <span id="page-24-0"></span>**FailedJobs**

Use this Knowledge Script to check for failed ARCserve jobs and to return data about those jobs.

This script periodically scans the latest ARCserve Activity log file (ARCserve.log) for entries that indicate a job failed. If the number of failed jobs found in the ARCserve.log file during any monitoring interval exceeds the threshold you set, an event is raised.

When an event is raised, the contents of the event detail message depend on whether you are also collecting data. When the Knowledge Script is collecting data, the event detail message reports the number of failed jobs. The data detail message contains the actual log entries. When the Knowledge Script is not collecting data, the event detail message returns all of the log entries related to failed jobs.

#### **Note**

If both ARCserve and ARCserveIT are installed on the same computer, only the ARCserveIT jobs are monitored.

### **Resource Objects**

ARCserve server, ARCserveIT server

### **Default Schedule**

The default interval for this script is **Every hour**.

### **Setting Parameter Values**

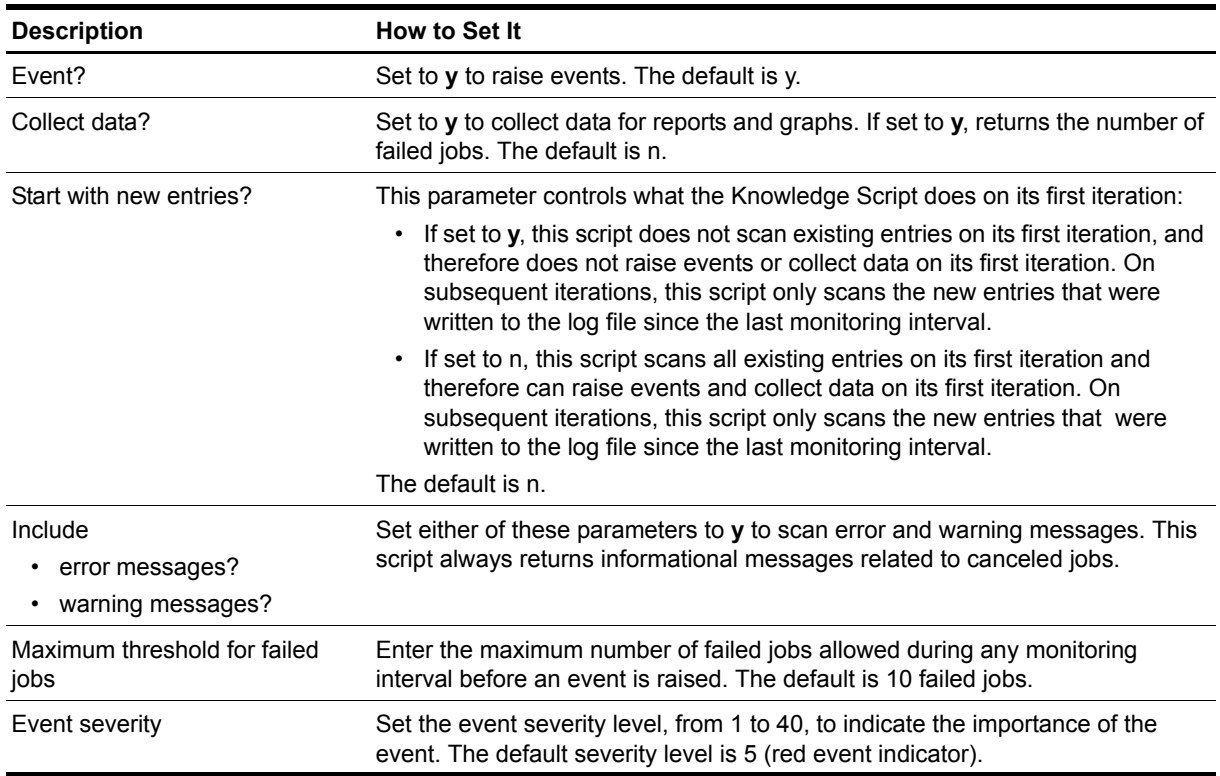

## <span id="page-25-0"></span>**HungJobs**

Use this Knowledge Script to check for backup jobs that started but did not finish.

Use the **Expected duration of a job** parameter to specify the maximum amount of time, in minutes, that any single job can take to complete. This script periodically scans the latest ARCserve Activity log file (ARCserve.log) and makes a note of the start time of each job it finds. Any job that starts and then does not finish by the time you set as the expected duration considered "hung." If you set a threshold for the number of hung jobs, the script raises an event if the number of hung jobs exceeds this threshold. You can specify a threshold of 0 to receive an event when any job is hung.

#### **Note**

A job that has finished did not necessarily complete successfully. A job might have failed or have been canceled before the expected duration elapsed. Therefore, HungJobs is not a substitute for the monitoring provided by other ARCserve Knowledge Scripts, such as Fa[FailedJobsn](#page-24-0)d Ca[CanceledJobs.](#page-20-0)

If both ARCserve and ARCserveIT are installed on the same computer, only the ARCserveIT jobs are monitored.

### **Resource Objects**

ARCserve server, ARCserveIT server

### **Default Schedule**

The default interval for this script is **Every hour**.

### **Setting Parameter Values**

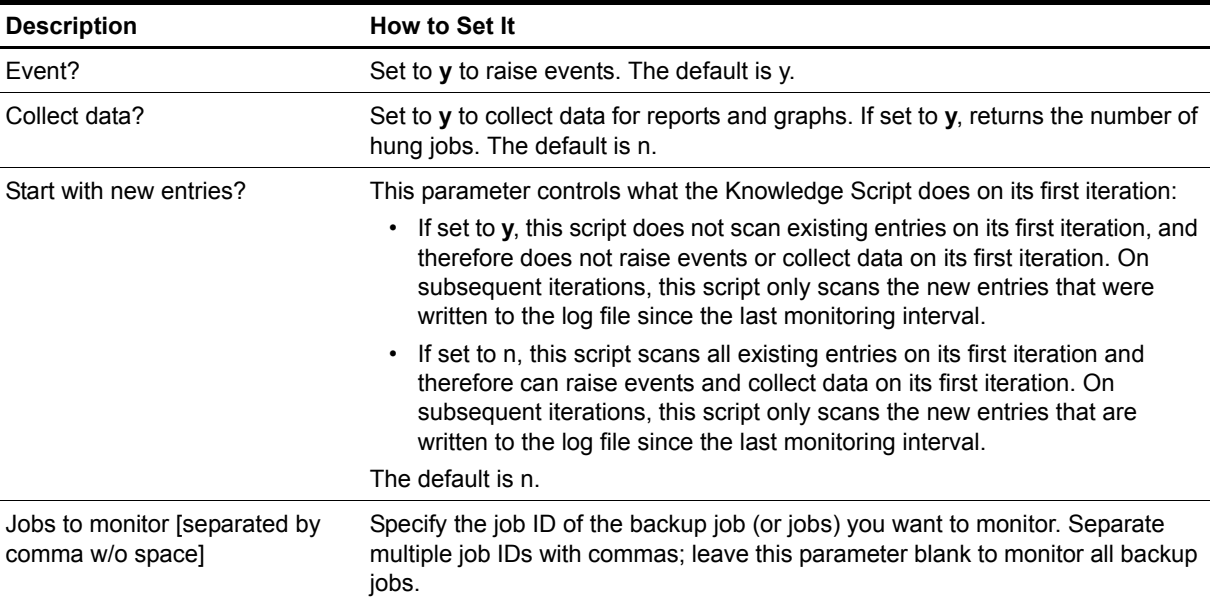

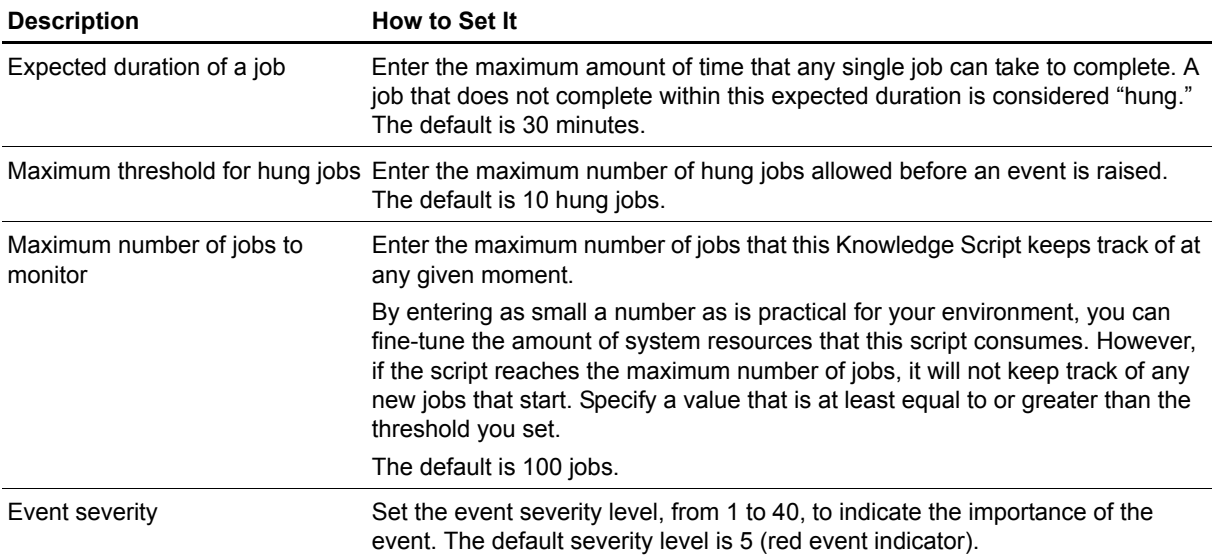

### <span id="page-27-0"></span>**IncompleteJobs**

Use this Knowledge Script to check for incomplete ARCserve jobs and to return data about those jobs.

This script periodically scans the latest ARCserve Activity log file (ARCserve.log) for entries that indicate a job was incomplete. If, during any interval, the number of incomplete jobs found in the ARCserve.log file is greater than the threshold you set, an event is raised.

When an event is raised, the contents of the event detail message depend on whether you are also collecting data. When the Knowledge Script is collecting data, the event detail message reports the number of incomplete jobs. The data detail message contains the actual log entries. When the Knowledge Script is not collecting data, the event detail message returns all of the log entries related to incomplete jobs.

#### **Note**

If both ARCserve and ARCserveIT are installed on the same computer, only the ARCserveIT jobs are monitored.

### **Resource Objects**

ARCserve server, ARCserveIT server

### **Default Schedule**

The default interval for this script is **Every hour**.

### **Setting Parameter Values**

Set the following parameters as needed:

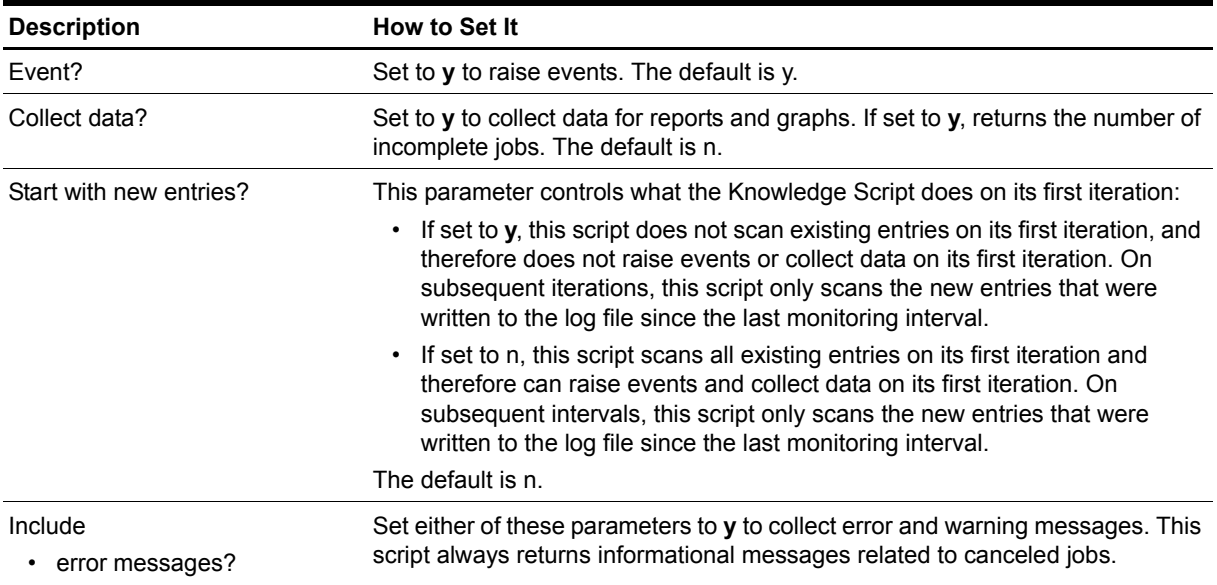

• warning messages?

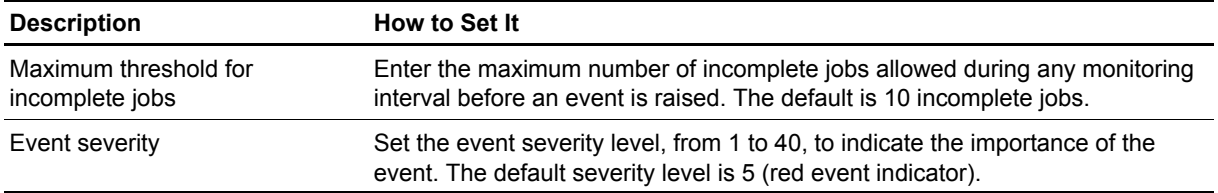

## <span id="page-29-0"></span>**LogFiles**

Use this Knowledge Script to monitor the number of log files ARCserve has generated in its Log directory and to delete old log files. If the number of log files found in the ARCserve Log directory during any monitoring interval exceeds the threshold you set, an event is raised.

#### **Note**

If both ARCserve and ARCserveIT are installed on the same computer, only the ARCserveIT Activity log files are monitored.

### **Resource Objects**

ARCserve server, ARCserveIT server

### **Default Schedule**

The default interval for this script is **Every 10 minutes**.

### **Setting Parameter Values**

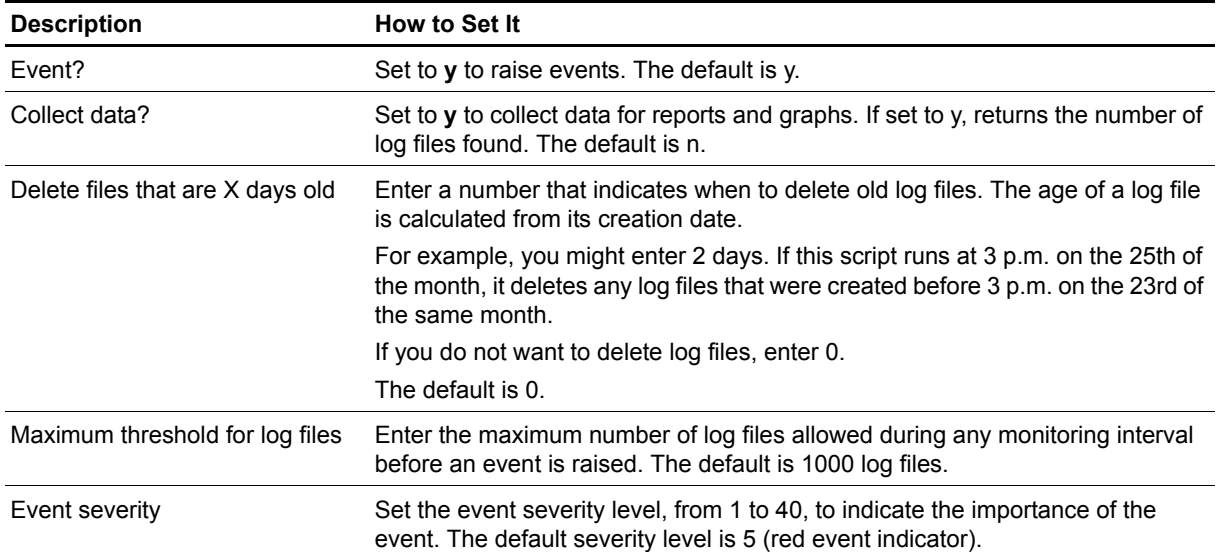

## <span id="page-30-0"></span>**Report\_ActivityLogSize**

Use this ARCserve\_Report script to generate a report about the size of the ARCserve Activity log. This report lets you aggregate data by time period (minute, hour, or day) and calculate statistics for each period (for example, the average value per hour).

This report uses data collected by the [ActivityLogSize](#page-18-0) Knowledge Script.

### **Resource Objects**

Report Agent > AM Repositories > AppManager for CA ARCserve repository

### **Default Schedule**

The default schedule is **Run once**.

### **Setting Parameter Values**

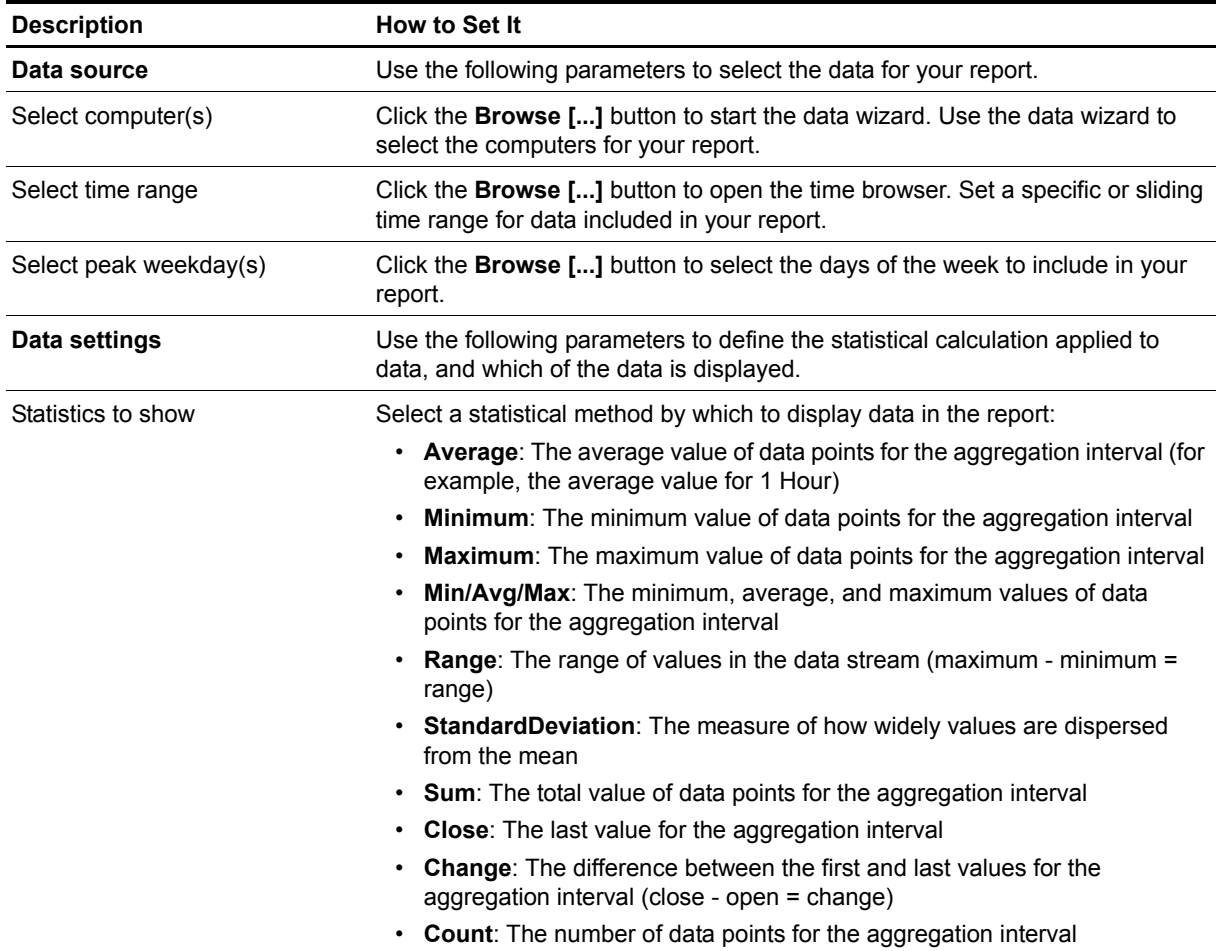

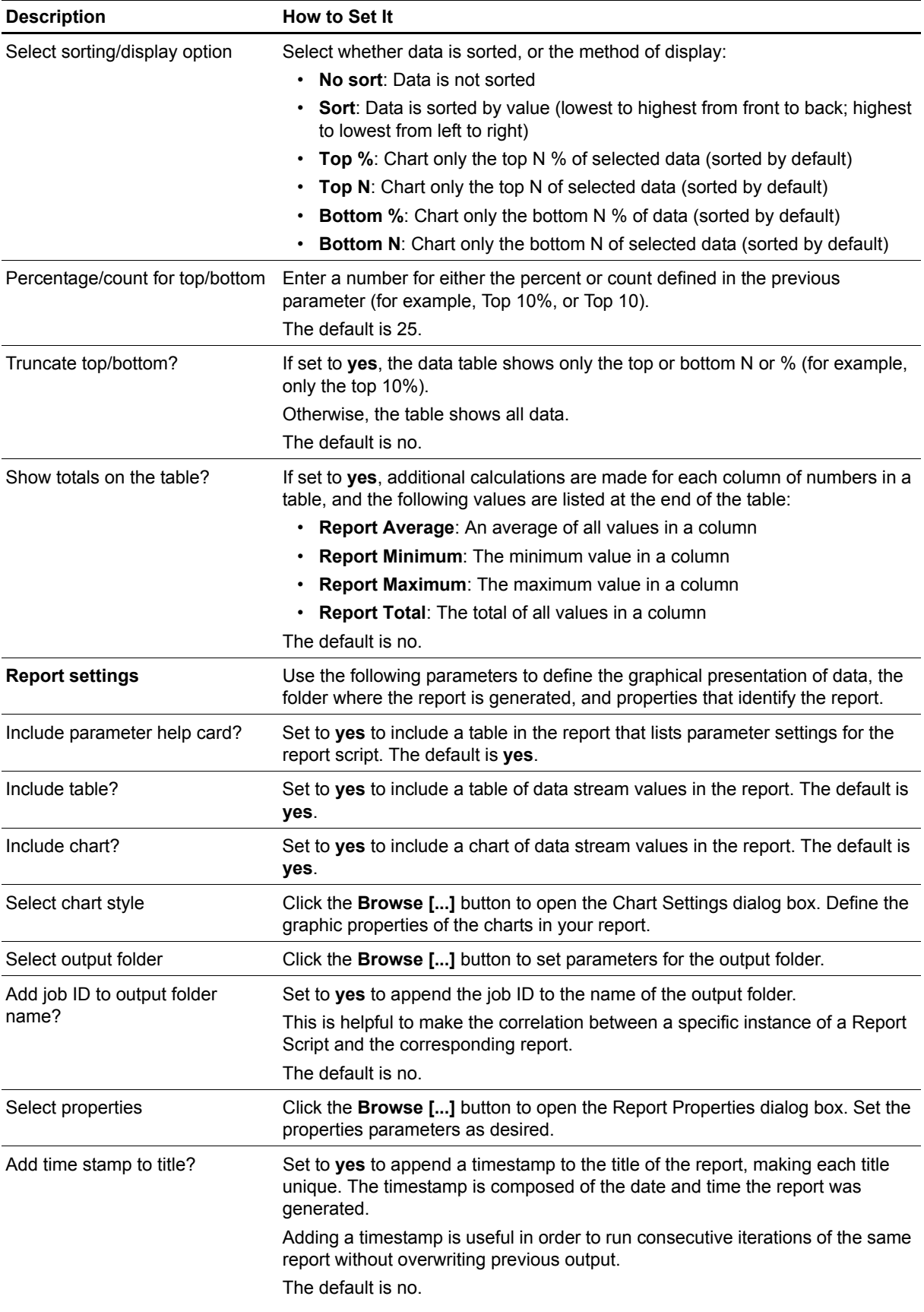

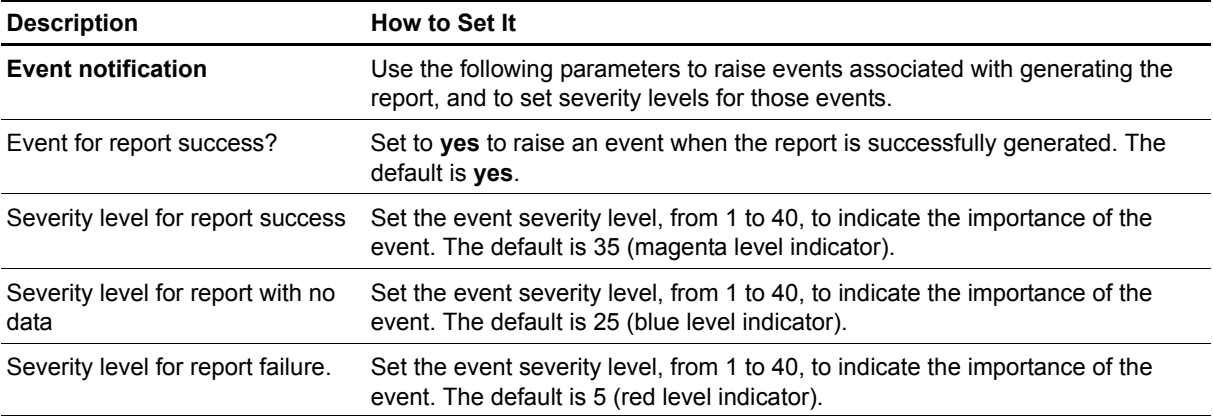

## <span id="page-33-0"></span>**Report\_CPUandMemoryUsage**

Use this ARCserve\_Report script to generate a report about the CPU and memory usage of ARCserve services. This report lets you aggregate data by time period (minute, hour, or day) and calculate statistics for each period (for example, the average value per hour).

This report uses data collected by the [ResourceHigh](#page-49-0) Knowledge Script.

### **Resource Objects**

Report Agent > AM Repositories > AppManager for CA ARCserve repository

### **Default Schedule**

The default schedule is **Run once**.

### **Setting Parameter Values**

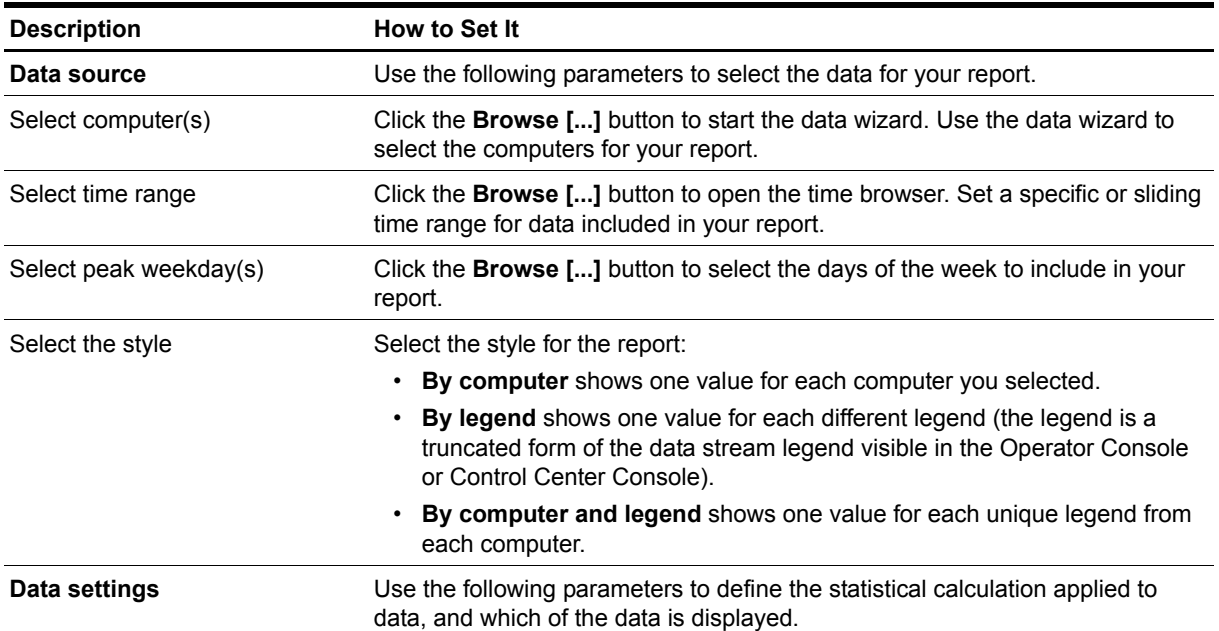

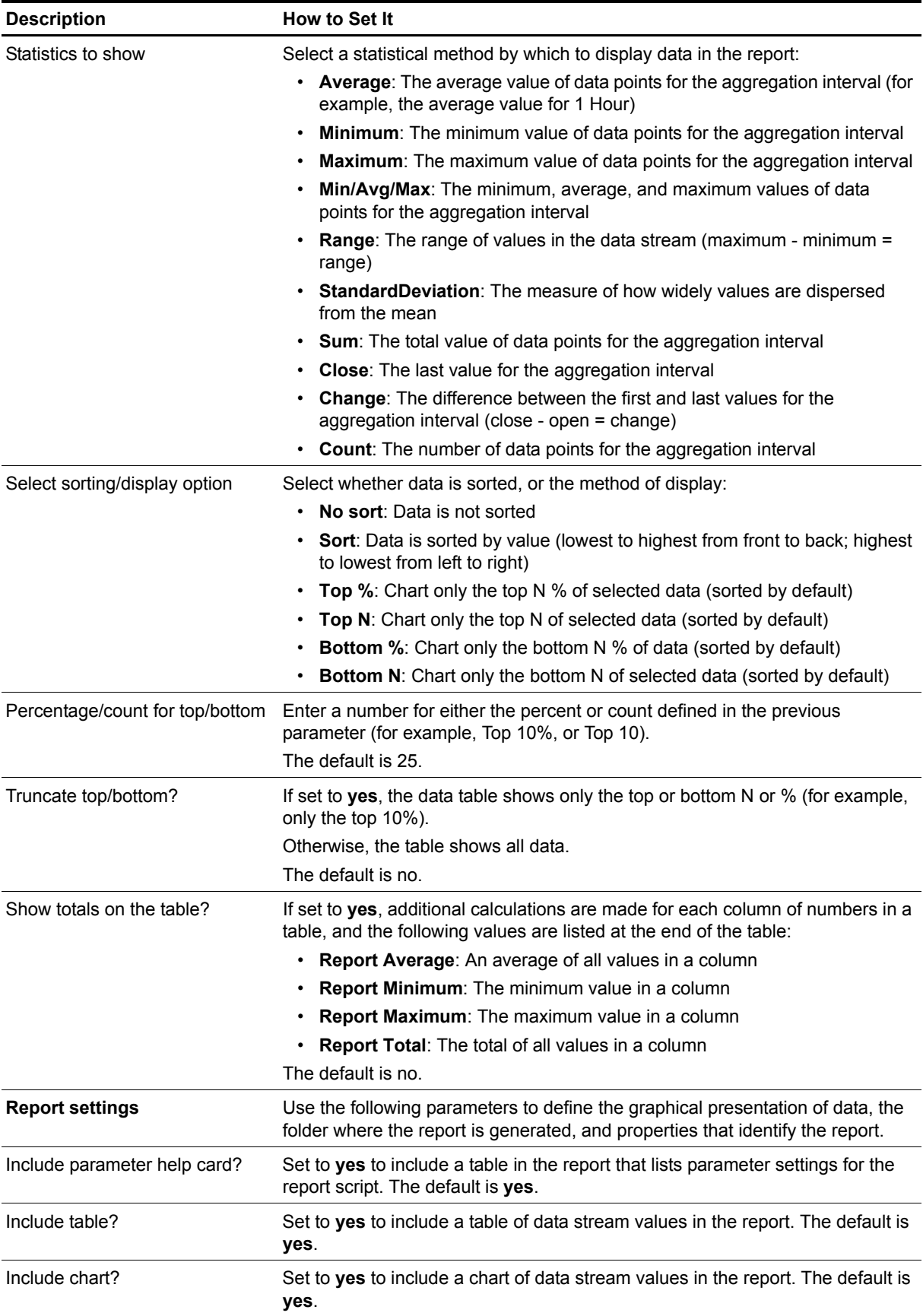

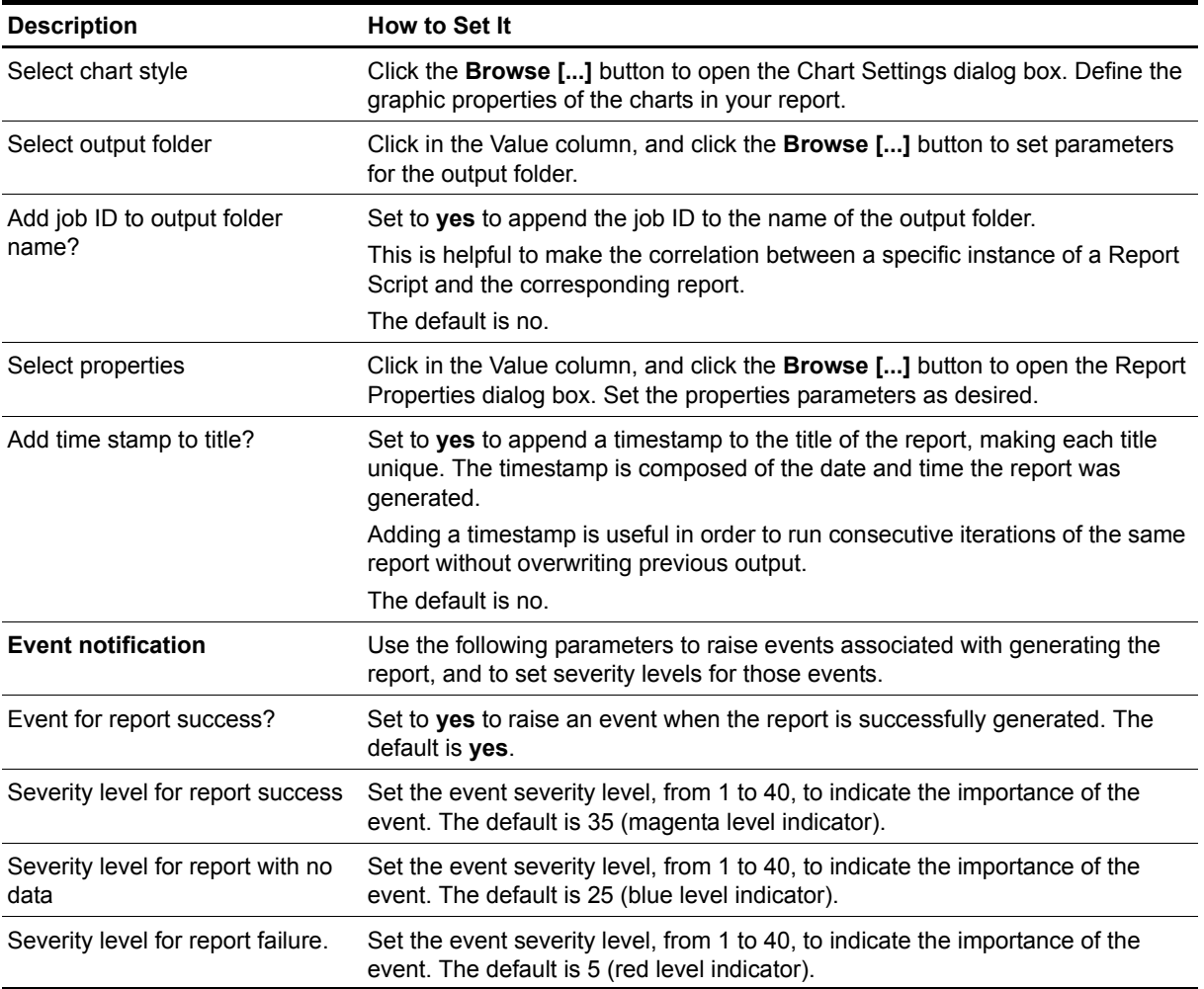

## <span id="page-36-0"></span>**Report\_NumberofCanceledJobs**

Use this ARCserve\_Report script to generate a report about the number of canceled ARCserve jobs. This report lets you aggregate data by time period (minute, hour, or day) and calculate statistics for each period (for example, the average value per hour).

This report uses data collected by the [CanceledJobs](#page-20-0) Knowledge Script.

### **Resource Objects**

Report Agent > AM Repositories > AppManager for CA ARCserve repository

### **Default Schedule**

The default schedule is **Run once**.

### **Setting Parameter Values**

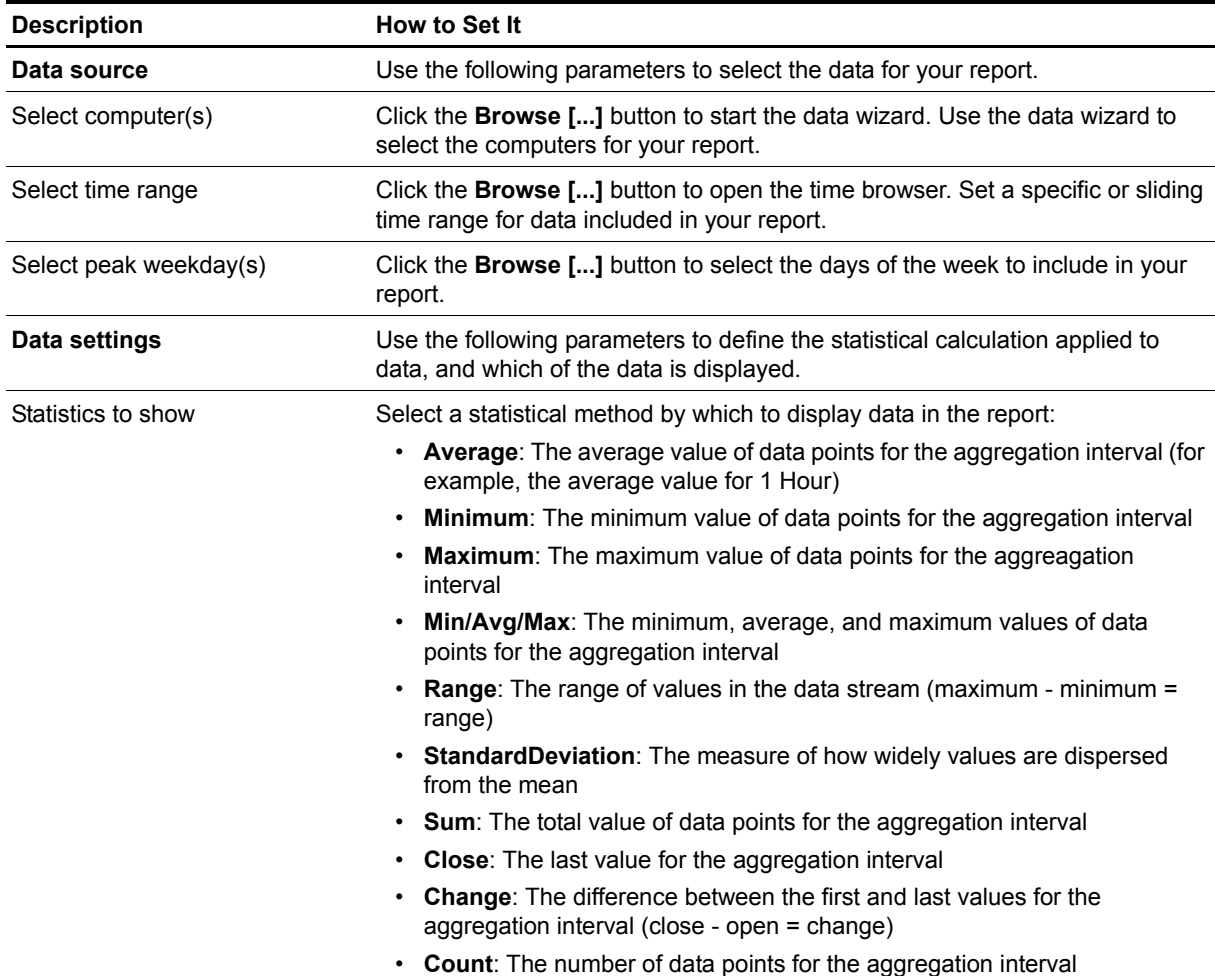

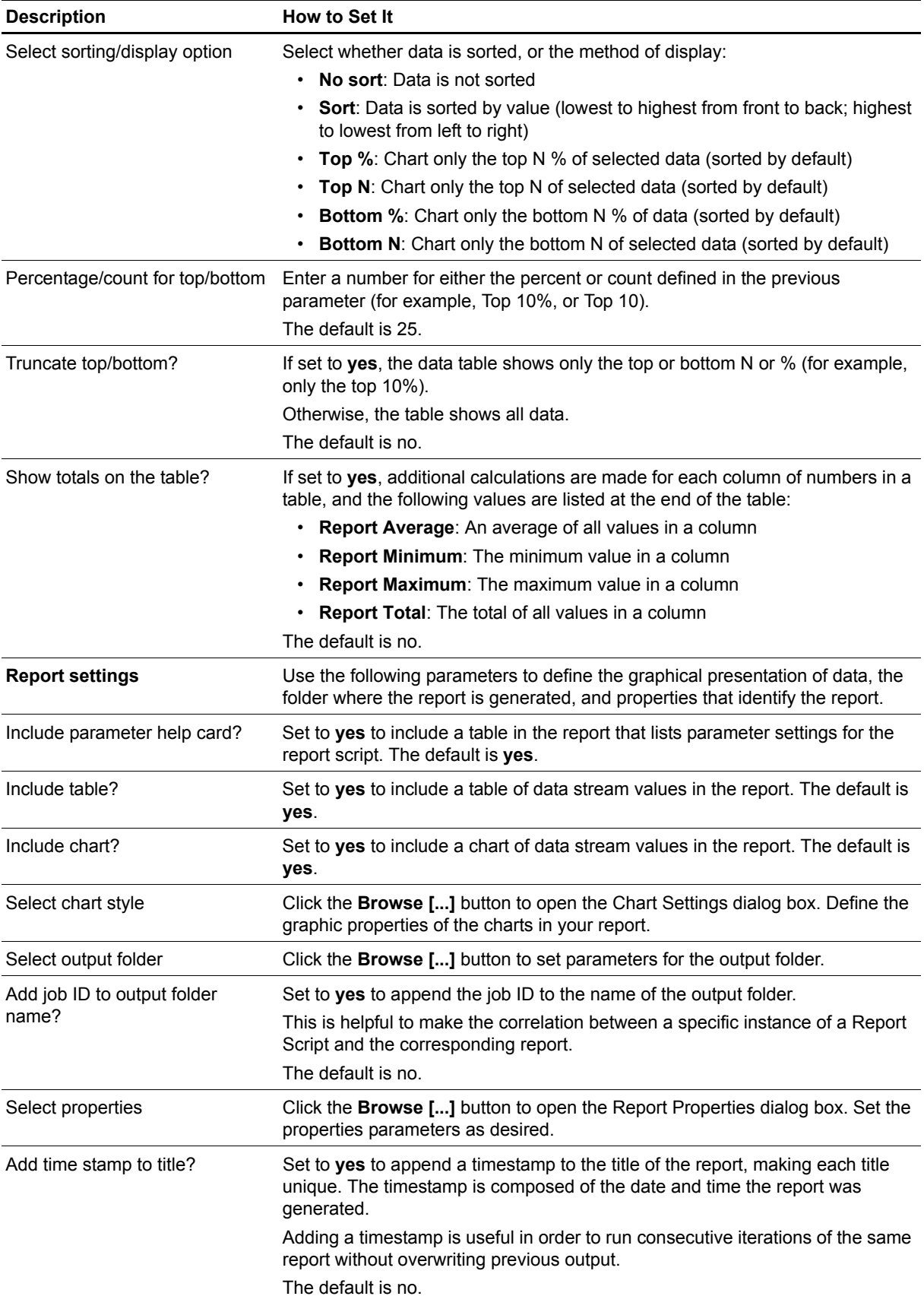

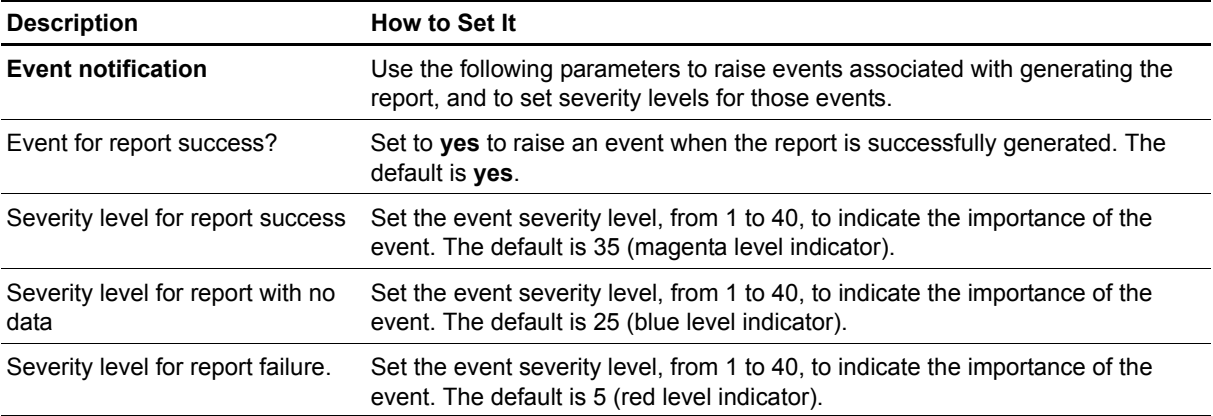

## <span id="page-39-0"></span>**Report\_NumberofFailedJobs**

Use this ARCserve\_Report script to generate a report about the number of failed ARCserve jobs. This report lets you aggregate data by time period (minute, hour, or day) and calculate statistics for each period (for example, the average value per hour).

This report uses data collected by the [FailedJobs](#page-24-0) Knowledge Script.

### **Resource Objects**

Report Agent > AM Repositories > AppManager for CA ARCserve repository

### **Default Schedule**

The default schedule is **Run once**.

### **Setting Parameter Values**

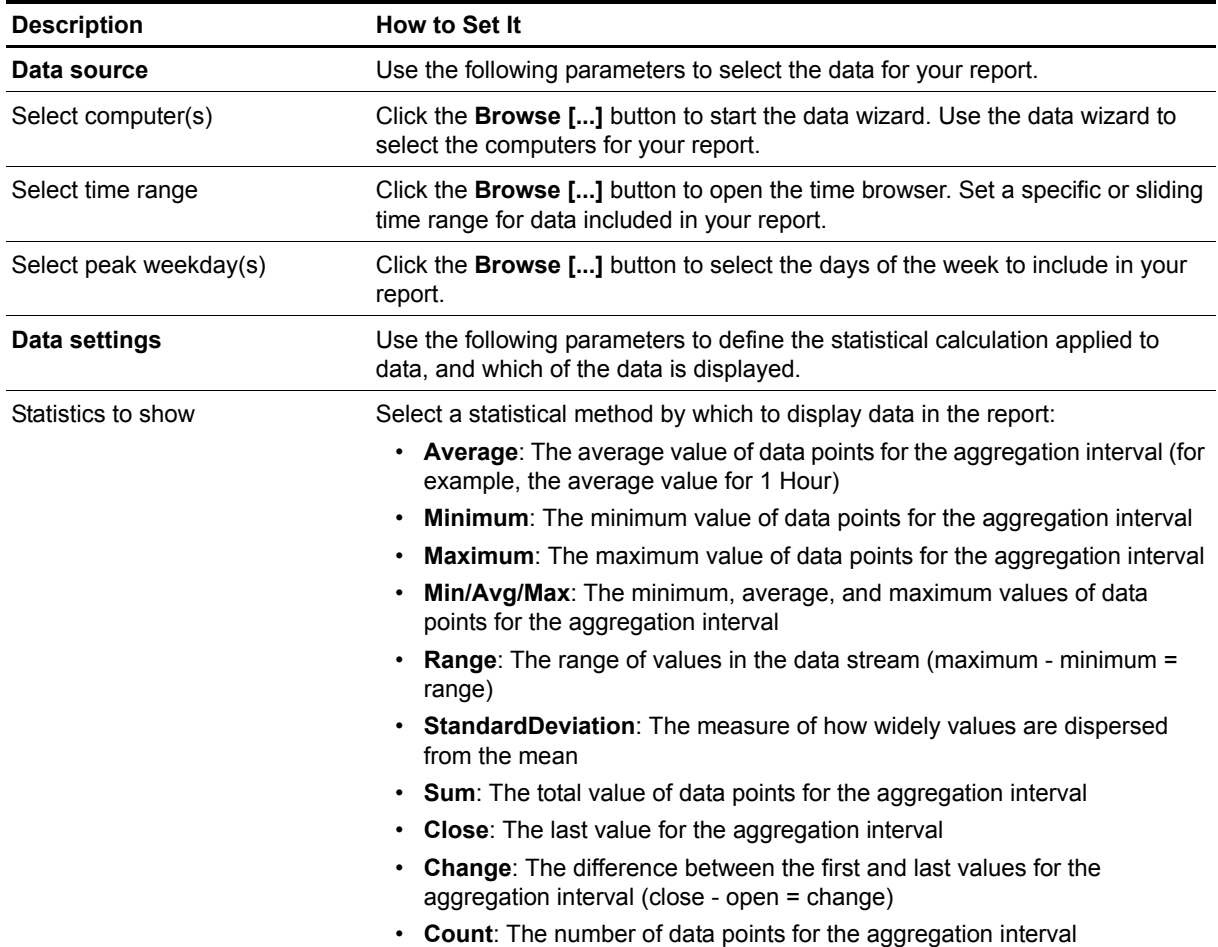

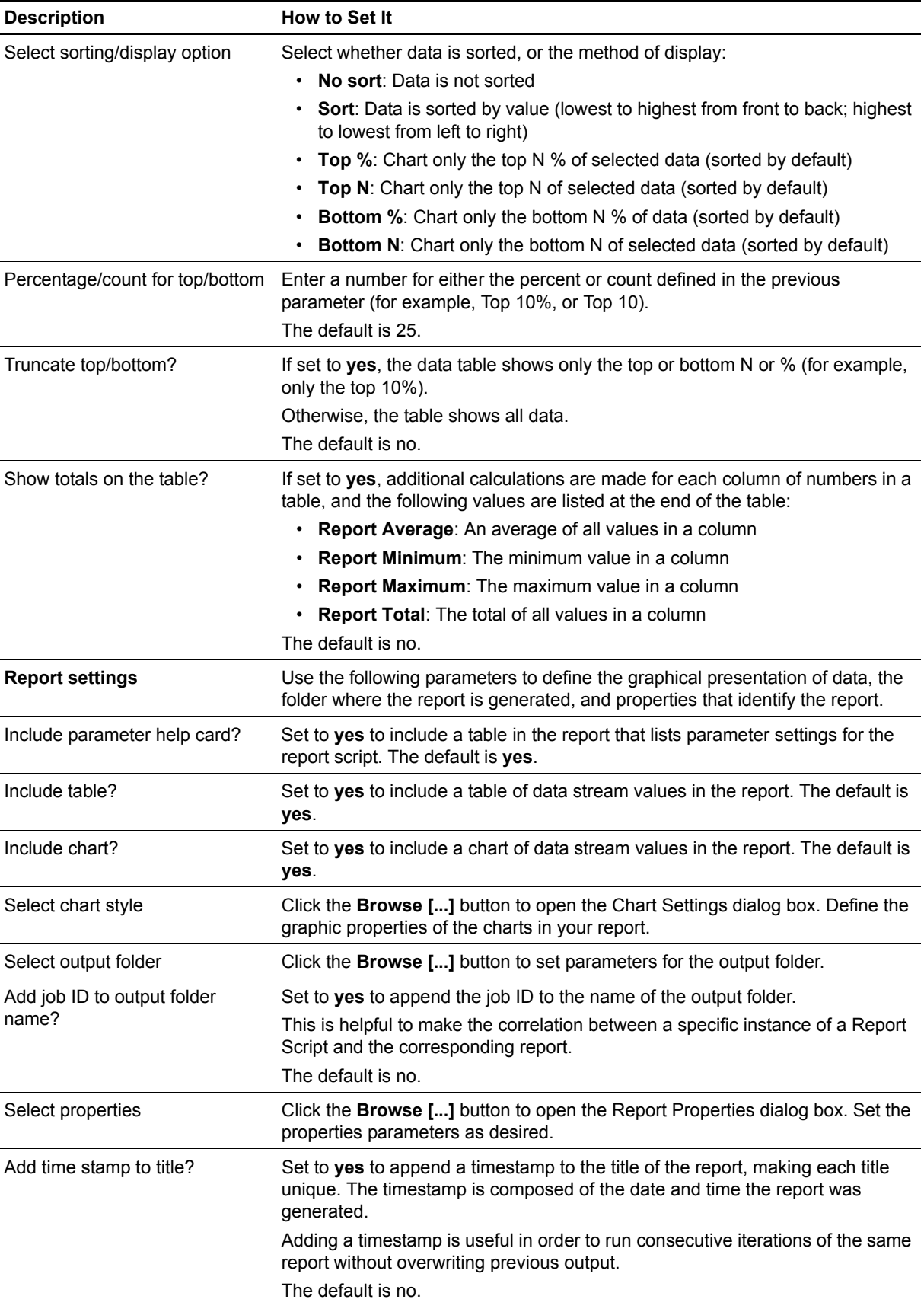

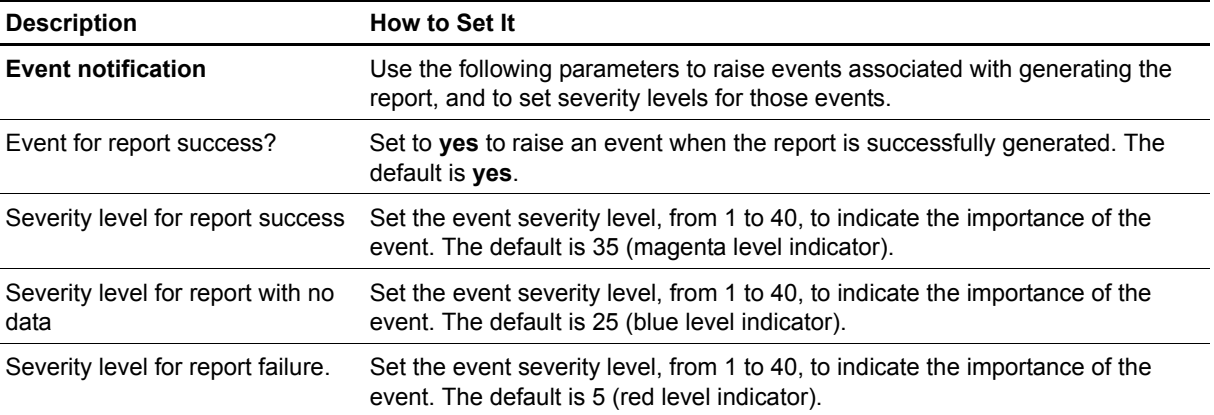

## <span id="page-42-0"></span>**Report\_NumberofIncompleteJobs**

Use this ARCserve\_Report script to generate a report about the number of incomplete ARCserve jobs. This report lets you aggregate data by time period (minute, hour, or day) and calculate statistics for each period (for example, the average value per hour).

This report uses data collected by the [IncompleteJobs](#page-27-0) Knowledge Script.

### **Resource Objects**

Report Agent > AM Repositories > AppManager for CA ARCserve repository

### **Default Schedule**

The default schedule is Run once.

### **Setting Parameter Values**

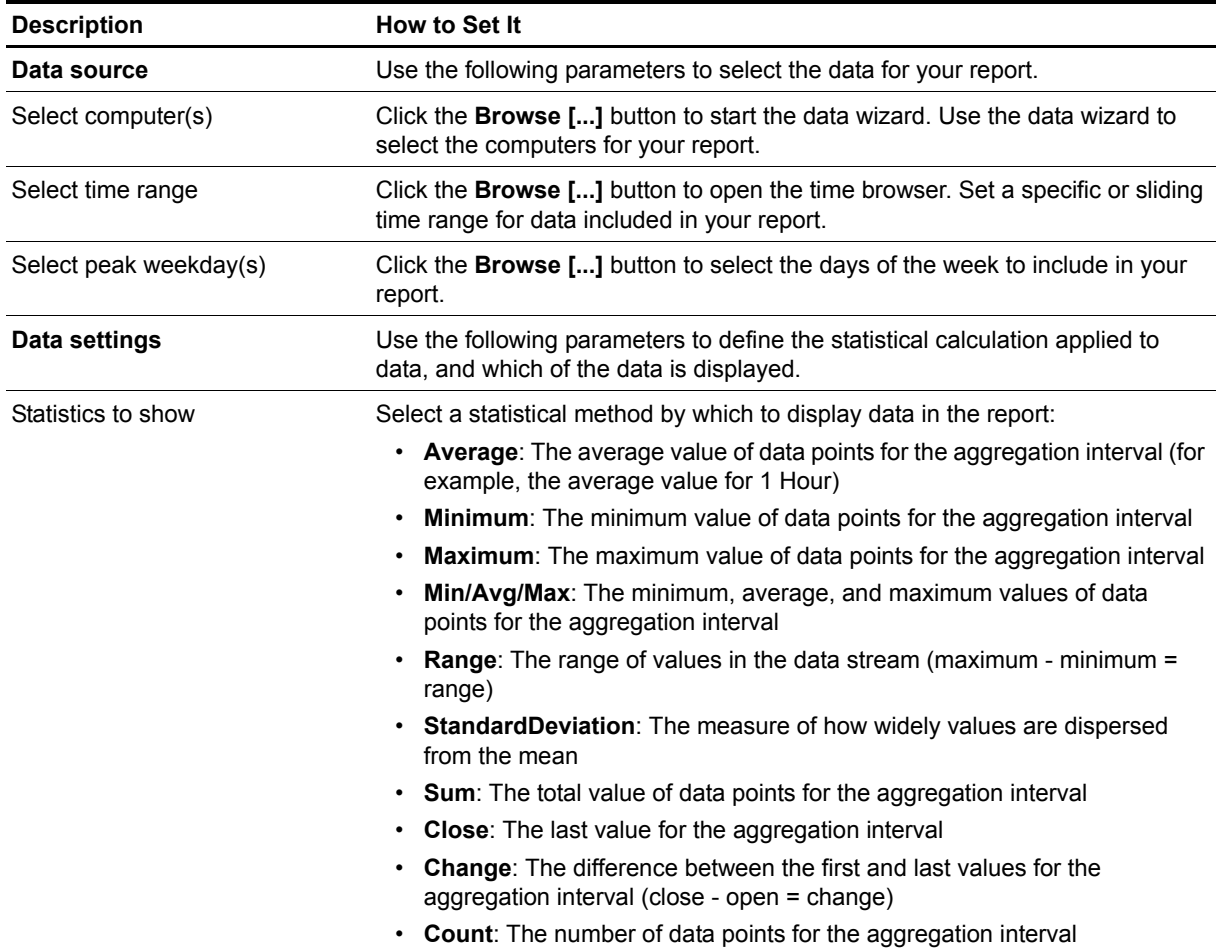

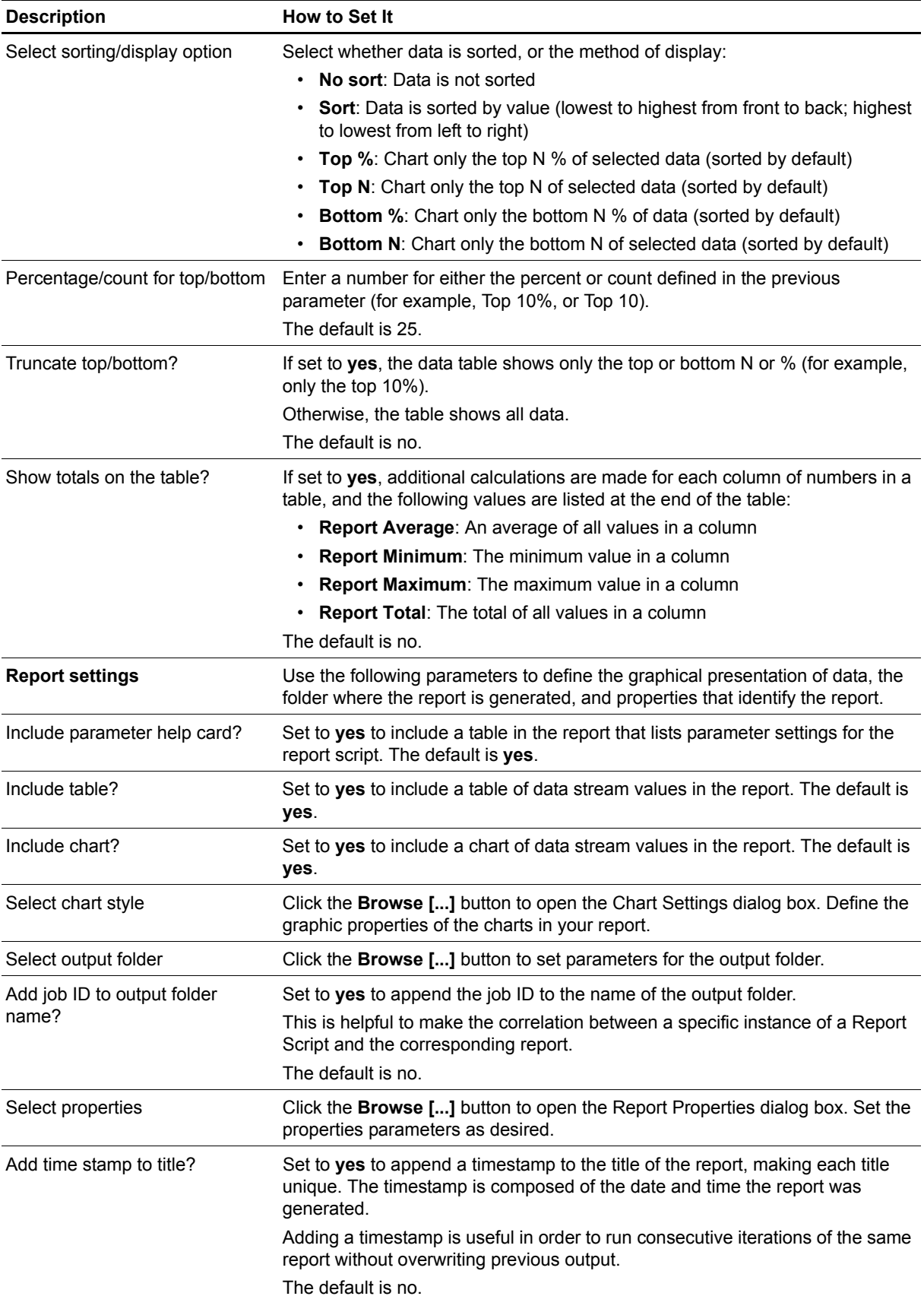

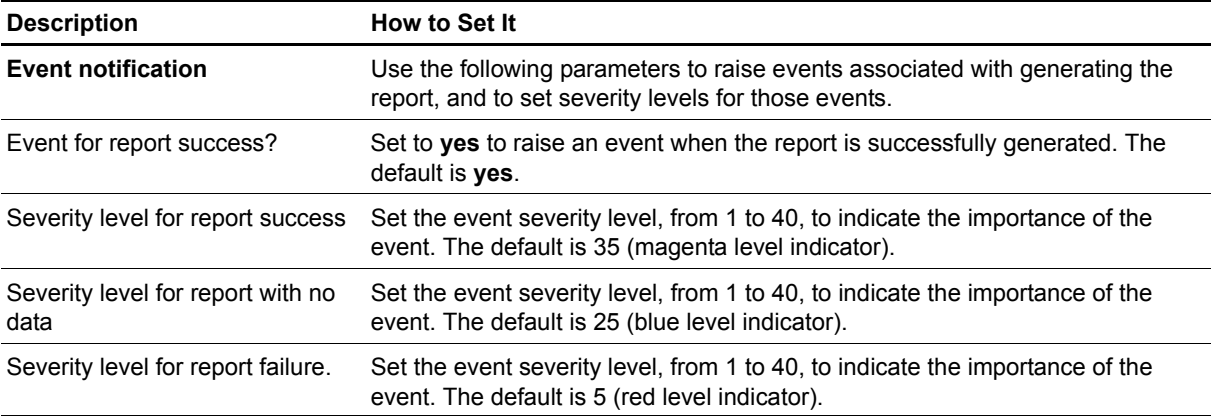

## <span id="page-45-0"></span>**Report\_NumberofSuccessfulJobs**

Use this ARCserve\_Report script to generate a report about the number of successful ARCserve jobs. This report lets you aggregate data by time period (minute, hour, or day) and calculate statistics for each period (for example, the average value per hour).

This report uses data collected by the [SuccessfulJobs](#page-52-0) Knowledge Script.

### **Resource Objects**

Report Agent > AM Repositories > AppManager for CA ARCserve repository

### **Default Schedule**

The default schedule is **Run once**.

### **Setting Parameter Values**

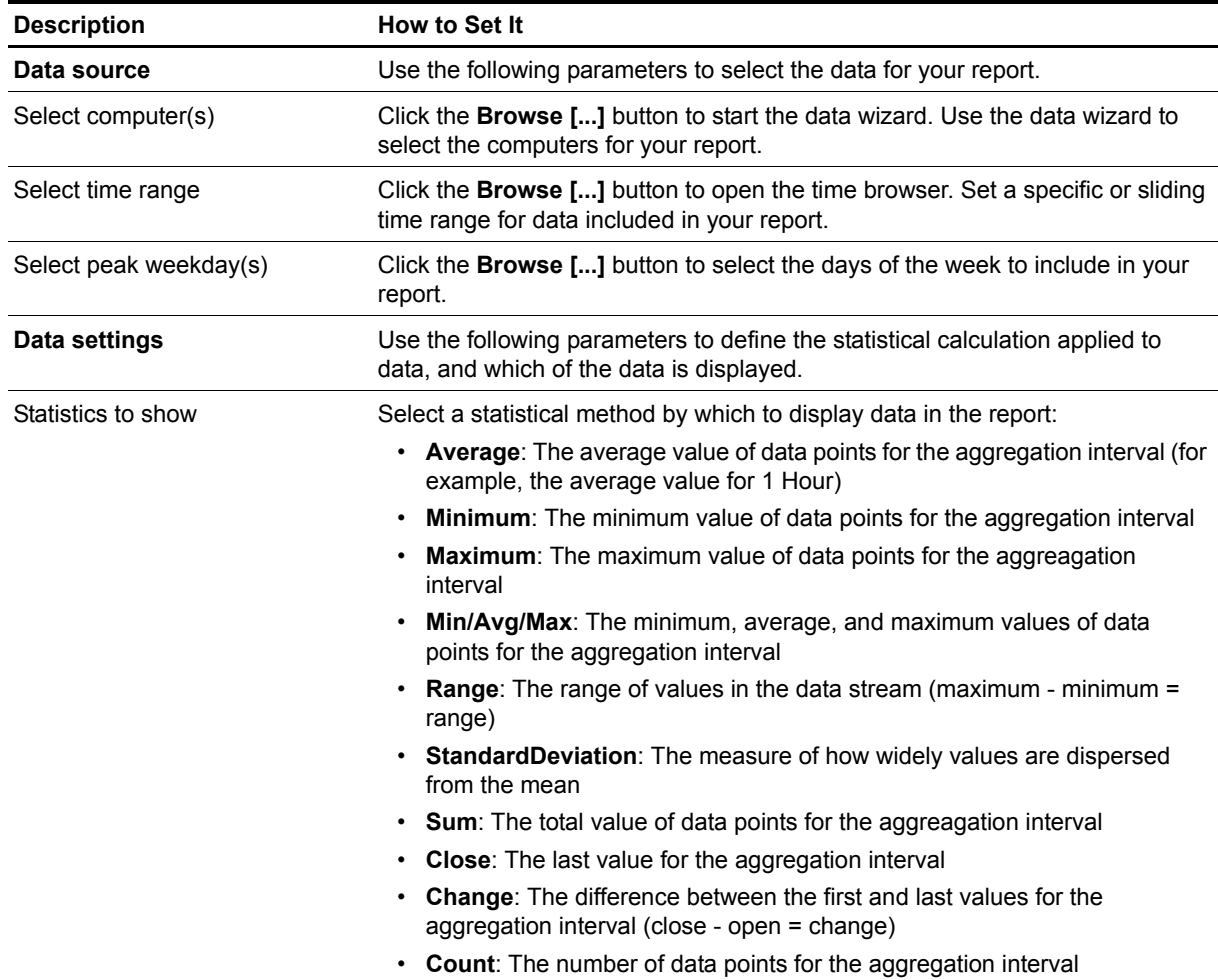

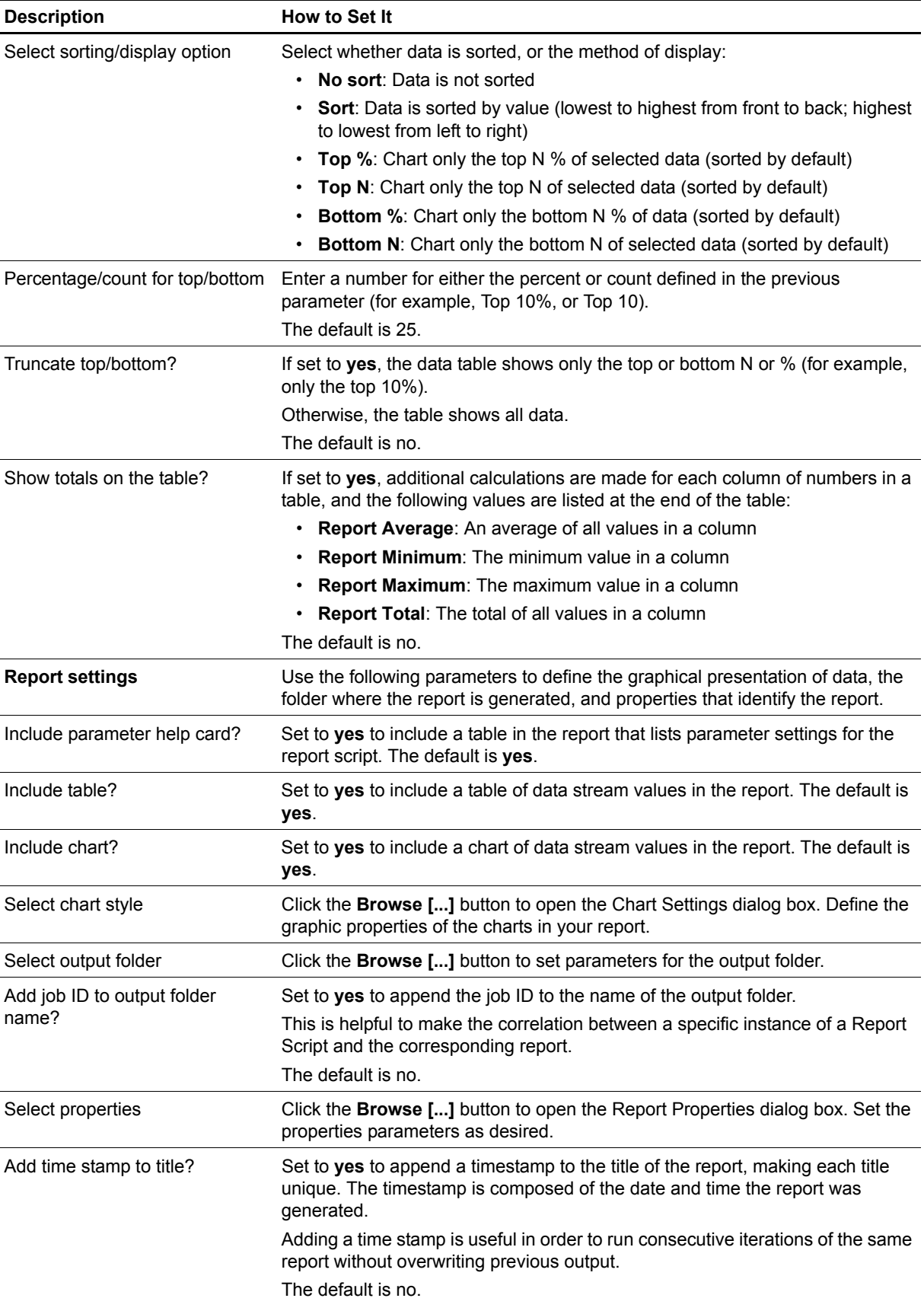

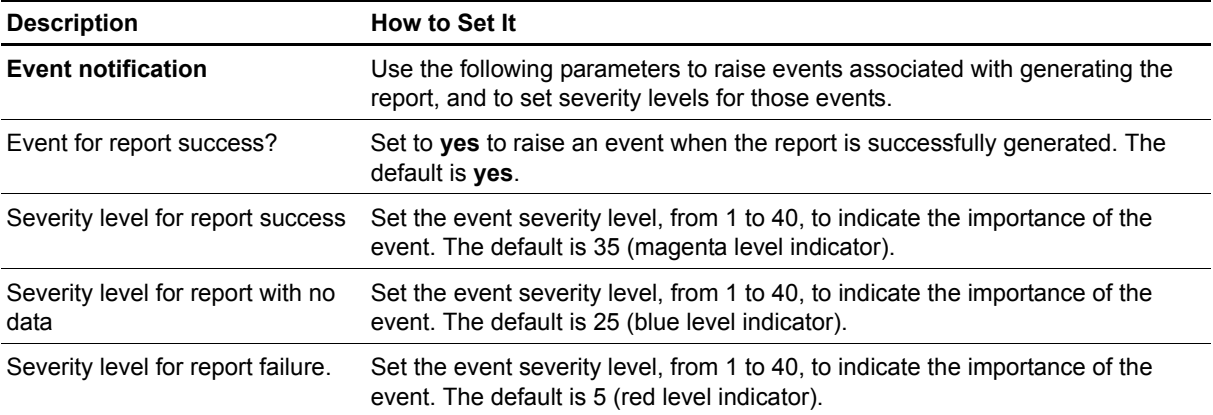

### <span id="page-48-0"></span>**RescheduleJobs**

Use this Knowledge Script to adjust the scheduled run time of all jobs in the ARCserve job queue. This script works on all jobs in the ARCserve job queue. An event is raised if the job fails and, optionally, if the job is successful.

#### **Note**

If both ARCserve and ARCserveIT are installed on the same computer, only the ARCserveIT jobs are rescheduled.

### **Resource Objects**

ARCserve server, ARCserveIT server

### **Default Schedule**

By default, this script runs only once.

### **Setting Parameter Values**

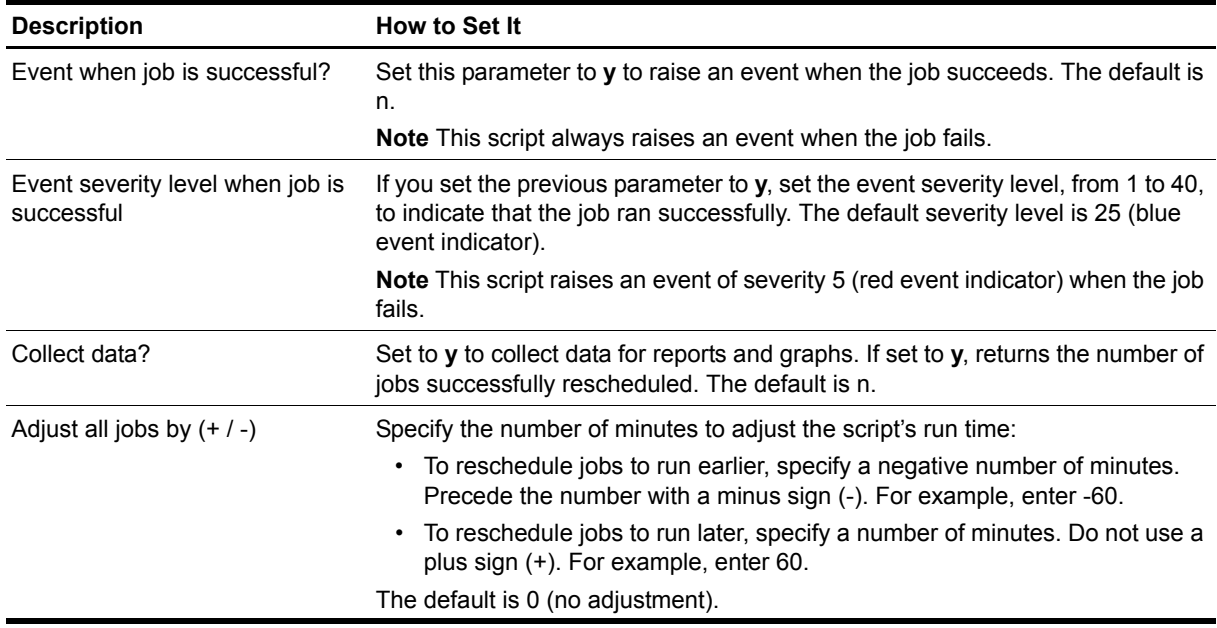

## <span id="page-49-0"></span>**ResourceHigh**

Use this Knowledge Script to monitor the CPU and memory utilization of the ARCserve services that were found on a managed client during discovery. Monitored ARCserve services include:

- **•** Database engine (displayed as **ASDBEngine** in the TreeView)
- **•** Job engine (**ASJobEngine**)
- **•** Tape engine (**ASTapeEngine**)
- **•** Discovery server (**ASDiscoverySvc**)
- **•** Message engine (**ASMsgEngine**)

If you change the number of ARCserve services running on a managed client, run the ARCserve\_Discovery Knowledge Script on that computer again.

You can set two thresholds: one for maximum CPU time and one for maximum memory utilization. If the CPU or memory utilization of any service exceeds the thresholds you set, an event is raised.

### **Resource Objects**

ARCserve server, ARCserveIT server, individual ARCserve services

### **Default Schedule**

The default interval for this script is **Every 10 minutes**.

### **Setting Parameter Values**

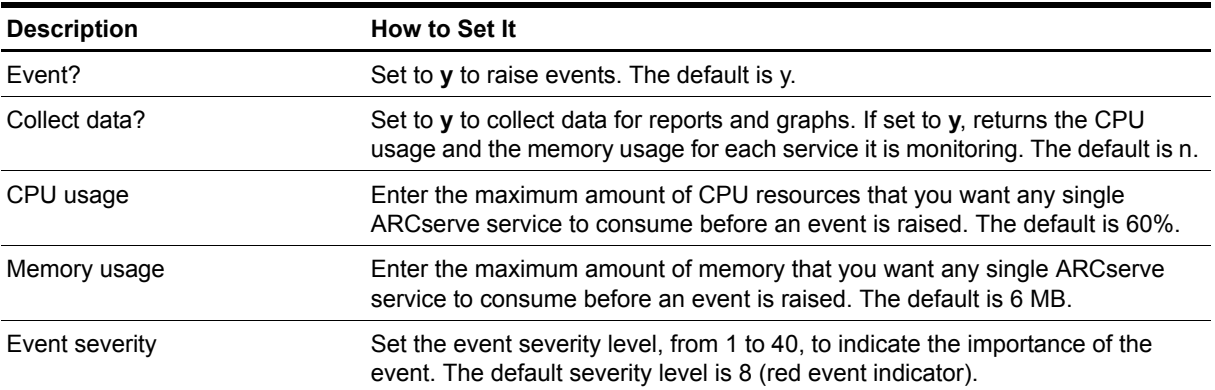

### <span id="page-50-0"></span>**ServiceDown**

Use this Knowledge Script to monitor any ARCserve services that were found on a managed client during discovery. All of the following ARCserve services may be monitored:

- **•** Database engine (displayed as **ASDBEngine** in the TreeView)
- **•** Job engine (**ASJobEngine**)
- **•** Tape engine (**ASTapeEngine**)
- **•** Discovery server (**ASDiscoverySvc**)
- **•** Message engine (**ASMsgEngine**)

If you change the number of ARCserve services running on a managed client, run the ARCserve\_Discovery Knowledge Script on that computer again.

This Knowledge Script does not rely on a threshold to raise events. If this Knowledge Script finds that any of the services it is monitoring is down, it raises an event. You can configure this Knowledge Script to automatically restart any service that is down.

### **Resource Objects**

ARCserve server, ARCserveIT server, individual ARCserve services

### **Default Schedule**

The default interval for this script is **Every 5 minutes**.

### **Setting Parameter Values**

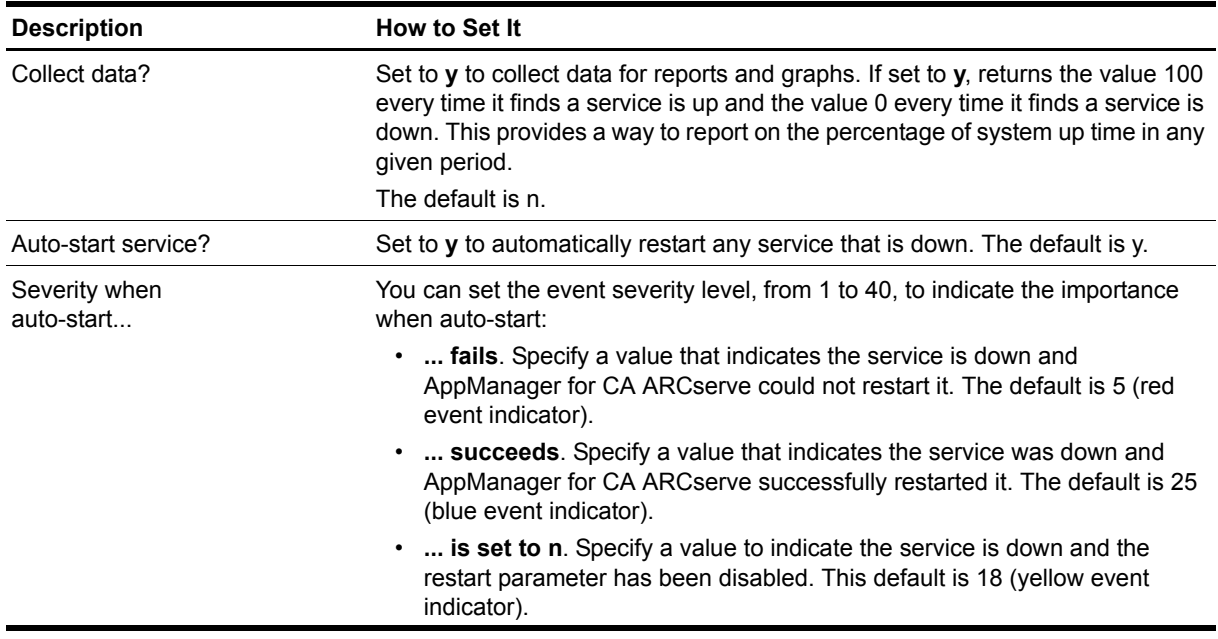

## <span id="page-51-0"></span>**SetLoggingType**

Use this Knowledge Script to configure ARCserve to write event information to the Windows Application event log. An event can be raised when the job succeeds.

The [EventLog](#page-22-0) Knowledge Script provides a flexible, general-purpose tool for scanning the Windows Application log for entries written by ARCserve. However, before running the EventLog Knowledge Script, you must make sure ARCserve has been configured to write event information to the Windows Application event log.

You can use the SetLoggingType Knowledge Script to configure ARCserve to write event information to the Application log. Or if ARCserve is already using the Application log, you can use this Knowledge Script to configure ARCserve not to use the Application log.

### **Resource Object**

ARCserveIT server

### **Default Schedule**

By default, this script runs only once.

### **Setting Parameter Values**

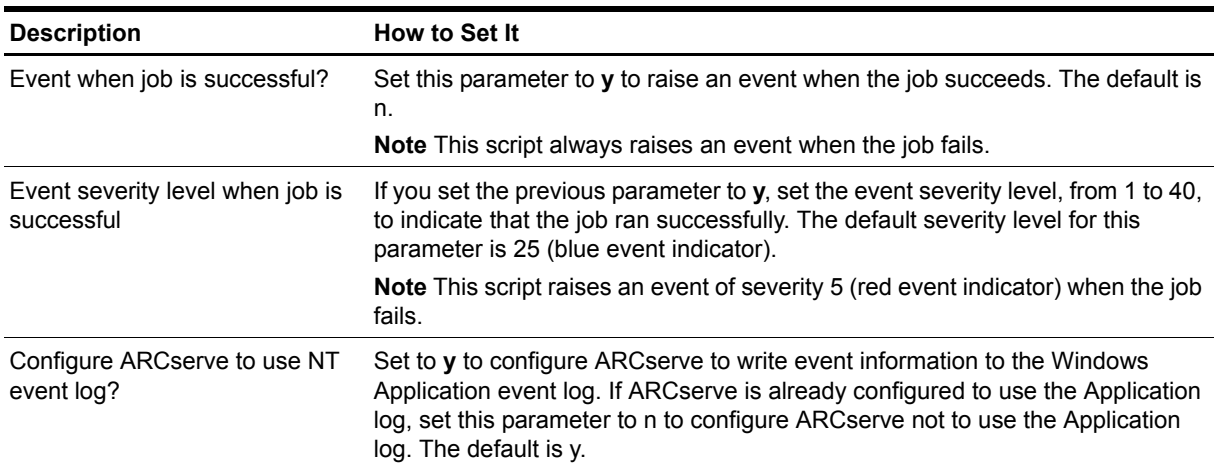

## <span id="page-52-0"></span>**SuccessfulJobs**

Use this Knowledge Script to check for the number of successful ARCserve jobs and to return data about those jobs.

This script periodically scans the latest ARCserve Activity log file (ARCserve.log) for entries that indicate a job succeeded. During the first script iteration, this Knowledge Script does not scan existing entries in the log, and therefore does not return any results. As it continues to run at the interval specified on the Schedule tab, this script scans the ARCserve.log file for any new entries created since the last monitoring interval.

If, during any monitoring interval, the number of successful jobs found in the ARCserve.log file falls below the threshold you specify, an event is raised.

#### **Note**

If both ARCserve and ARCserveIT are installed on the same computer, only the ARCserveIT jobs are monitored.

### **Resource Objects**

ARCserve server, ARCserveIT server

### **Default Schedule**

The default interval for this script is **Every hour**.

#### **Setting Parameter Values**

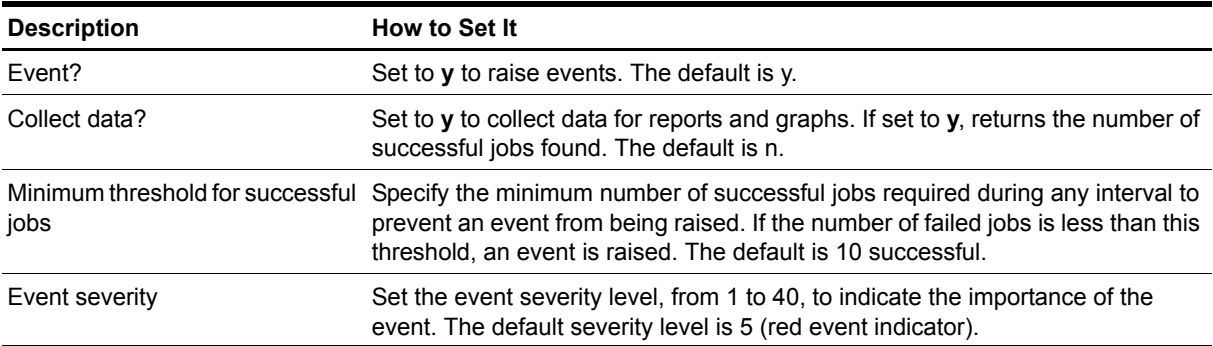